# **SECRETARIA DE HACIENDA Y CREDITO PUBLICO**

**ANEXO 1-A de la Segunda Resolución de Modificaciones a la Resolución Miscelánea Fiscal para 2021, publicada el 10 de septiembre de 2021.**

Al margen un sello con el Escudo Nacional, que dice: Estados Unidos Mexicanos.- HACIENDA.- Secretaría de Hacienda y Crédito Público.- Servicio de Administración Tributaria.

**Modificación al Anexo 1-A de la Segunda Resolución de Modificaciones a la Resolución Miscelánea Fiscal para 2021**

**"Trámites Fiscales"**

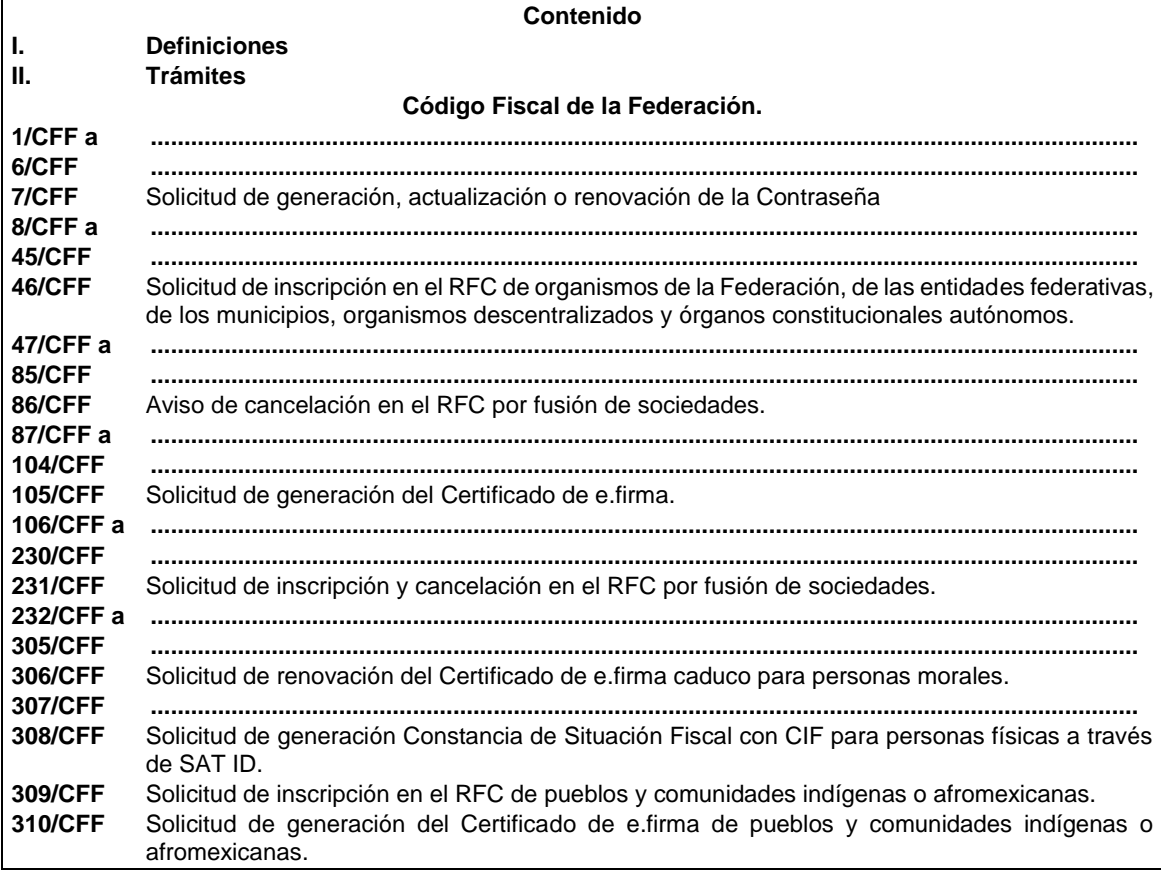

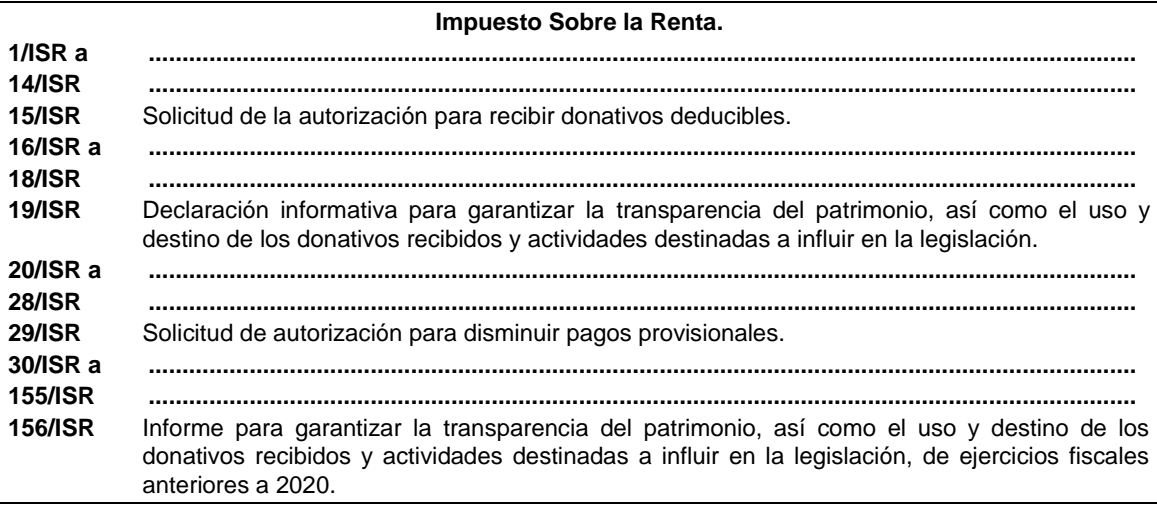

# Impuesto al Valor Agregado.

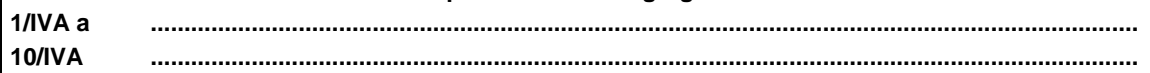

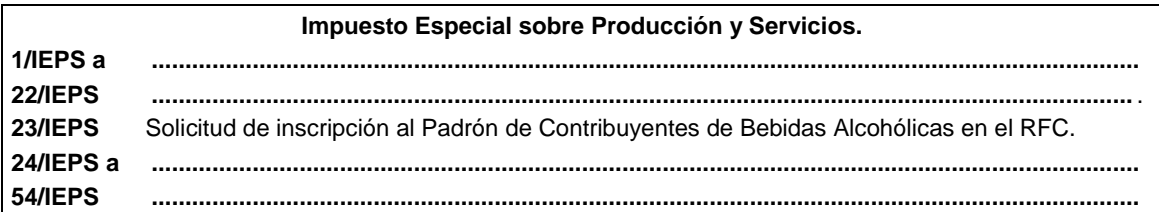

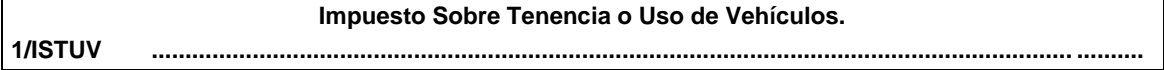

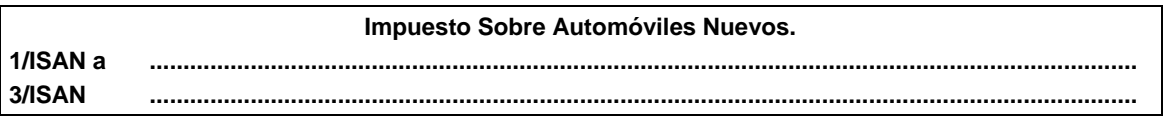

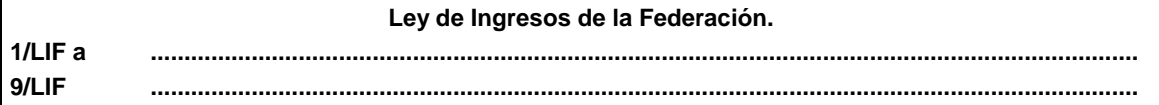

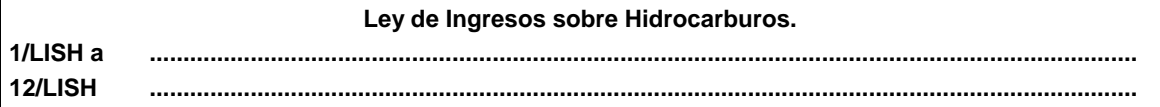

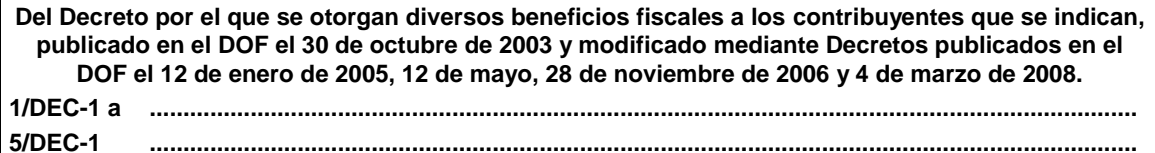

Del Decreto que otorga facilidades para el pago de los impuestos sobre la renta y al valor agregado y condona parcialmente el primero de ellos, que causen las personas dedicadas a las artes plásticas de obras artísticas y antigüedades propiedad de particulares, publicado en el DOF el 31 de octubre de 1994 y modificado el 28 de noviembre de 2006 y 5 de noviembre de 2007.  $\overline{\phantom{a}}$ 

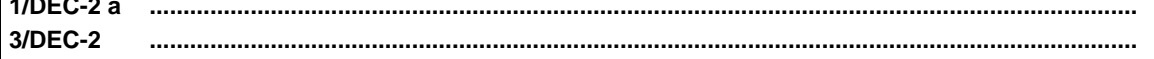

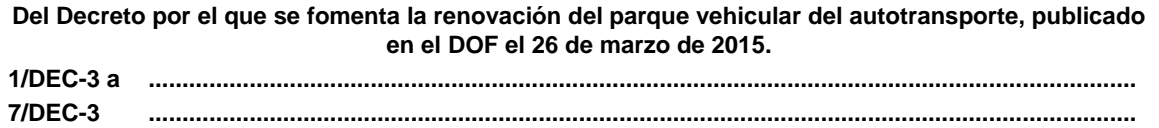

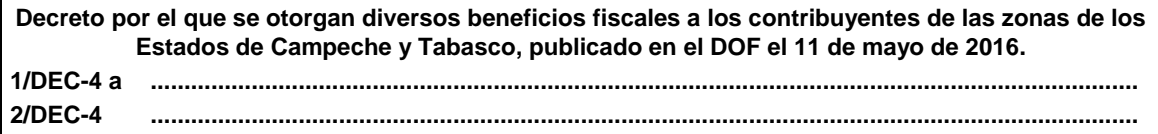

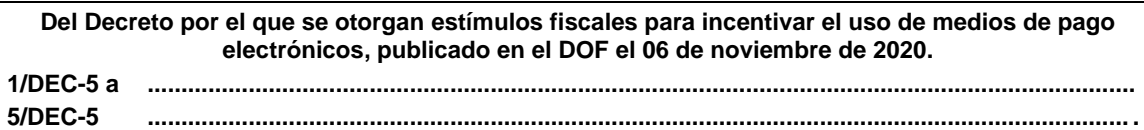

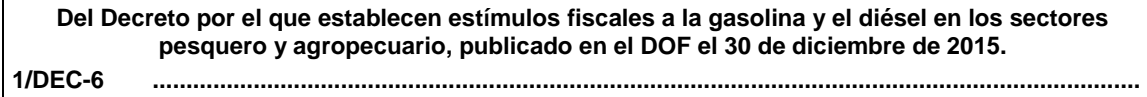

**Del Decreto por el que se otorgan diversos beneficios fiscales a los contribuyentes de las zonas afectadas que se indican por el sismo ocurrido el 7 de septiembre de 2017, publicado en el DOF el 11 de septiembre de 2017. 1/DEC-7 a ................................................................................................................................................... 3/DEC-7 ...................................................................................................................................................**

**Del Decreto por el que se otorgan diversos beneficios fiscales a los contribuyentes de las zonas afectadas que se indican por el sismo ocurrido el 19 de septiembre de 2017, publicado en el DOF el 2 de octubre de 2017. 1/DEC-8 a ...................................................................................................................................................**

**3/DEC-8 ............................................................................................................................................... ....**

**Del Decreto por el que se otorgan diversos beneficios fiscales a los contribuyentes de las zonas afectadas que se indican por lluvias severas durante octubre de 2018, publicado en el DOF el 28 de noviembre de 2018. 1/DEC-9 a .................................................................................................................................................. . 2/DEC-9 .................................................................................................................................................. .**

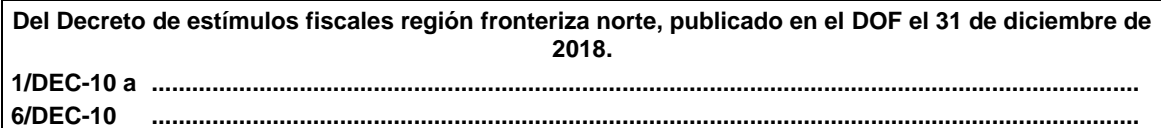

**Del Decreto mediante el cual se otorgan estímulos fiscales a los contribuyentes que se indican, publicado en el DOF el 08 de enero de 2019. 1/DEC-11 ...................................................................................................................................................**

**Del Decreto de estímulos fiscales región fronteriza norte, publicado en el DOF el 31 de diciembre de 2018 y modificado mediante publicación en el DOF el 30 de diciembre de 2020 y del Decreto de estímulos fiscales región fronteriza sur, publicado en el DOF el 30 de diciembre de 2020. 1/DEC-12 a ................................................................................................................................................... 5/DEC-12 ...................................................................................................................................................**

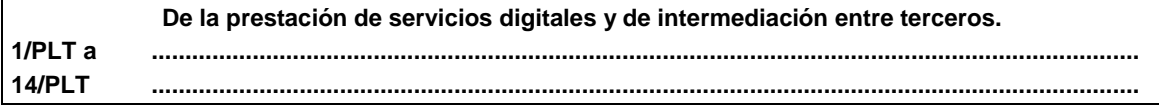

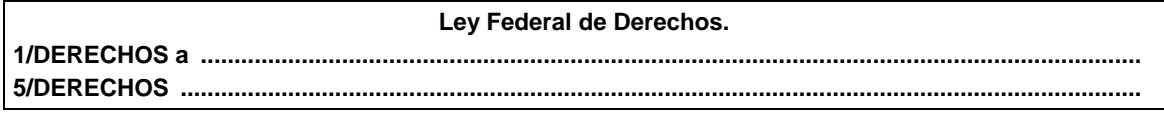

**........................................................................................................................................................................**

# **Código Fiscal de la Federación**

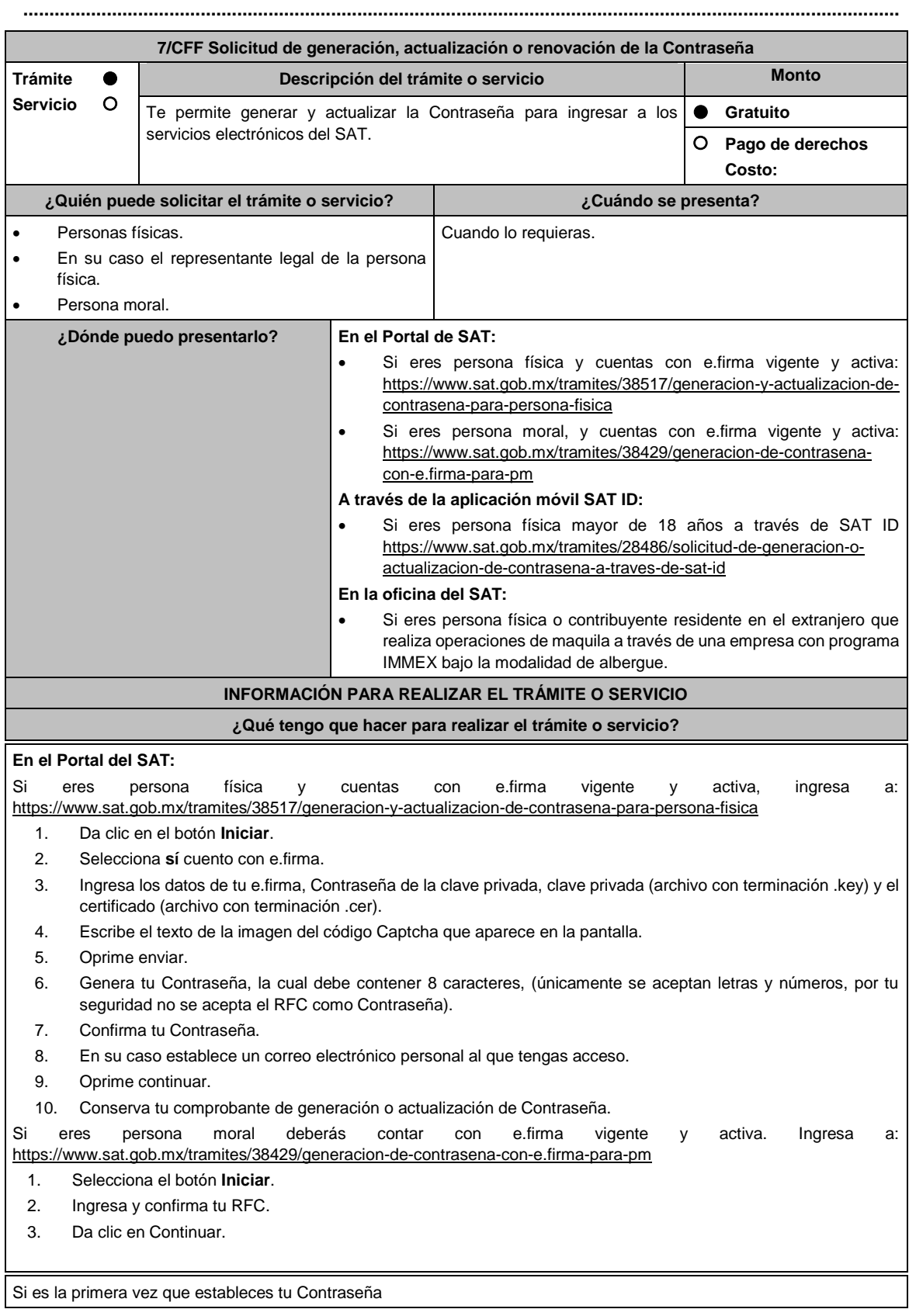

- 1. Registrar la información solicitada, genera tu Contraseña, la cual debe contener 8 caracteres, (únicamente se aceptan letras y números, por tu seguridad no se acepta el RFC como Contraseña).
- 2. Confirma tu Contraseña.
- 3. Establece un correo electrónico al que tengas acceso, tienes la opción de incluir hasta 2 correos electrónicos alternativos y posteriormente da clic en Continuar.
- 4. Ingresa los datos de tu e.firma, Contraseña de la clave privada, clave privada (archivo con terminación .key) y el certificado (archivo con terminación .cer).
- 5. Da clic en Firmar.
- 6. En la siguiente pantalla da clic en Aceptar.
- 7. Descarga o imprime tu comprobante de generación de Contraseña.
- 8. Da clic en Finalizar.
- En caso de que ya cuentes con Contraseña y deseas actualizarla:
	- 1. El sistema te indicará que ya cuentas con una Contraseña y te preguntará si deseas actualizarla.
	- 2. Da clic en Sí.
	- 3. Ingresa tu Contraseña actual o los datos de tu e.firma, Contraseña de la clave privada, clave privada (archivo con terminación .key) y el certificado (archivo con terminación .cer).
	- 4. Ingresa tu Contraseña actual, así como tu nueva Contraseña, la cual debe contener 8 caracteres (únicamente se aceptan letras y números, por tu seguridad no se acepta el RFC como Contraseña).
	- 5. Confirma tu nueva Contraseña.
	- 6. Da clic en Continuar.
	- 7. Descarga o imprime tu comprobante de actualización de Contraseña.
	- 8. Da clic en Finalizar.

# **A través de la aplicación móvil SAT ID:**

Si eres persona física mayor de 18 años, descarga e instala la aplicación "SAT ID" en tu dispositivo móvil o ingresa al Portal del SAT: https://satid.sat.gob.mx/

- 1. En la pantalla principal, selecciona el botón de requisitos para validar la información requerida para el trámite o selecciona Iniciar trámite generación de Contraseña.
- 2. Oprime el botón Comenzar para iniciar.
- 3. Oprime continuar, revisa los términos y condiciones y si estás de acuerdo en el uso del servicio oprime siguiente.
- 4. Ingresa tu RFC, correo electrónico personal y de manera opcional tu número de teléfono móvil.
- 5. Escribe el texto de la imagen del código Captcha que aparece en la pantalla.
- 6. Captura el código de confirmación que te fue enviado a los medios de contacto registrados previamente y selecciona continuar.
- 7. Adjunta o captura la foto de tu identificación oficial vigente con fotografía, por ambos lados y asegúrate que la imagen sea clara.
- 8. Graba un video pronunciando la frase que la aplicación te indique y asegúrate que el video sea claro y la frase se escuche correctamente.
- 9. Revisa la solicitud de generación o actualización de Contraseña con los datos que proporcionaste, así como las manifestaciones, en caso de estar de acuerdo, selecciona siguiente.
- 10. Firma en el recuadro de manera autógrafa lo más parecido a tu identificación oficial, la solicitud de generación o actualización de Contraseña a través de la aplicación móvil. La firma deberá corresponder a la contenida en tu identificación oficial vigente.
- 11. En caso de contar con alguna discapacidad que te impida cumplir con los pasos que pide SAT ID, solicita ayuda a un tercero y que comente durante el video porqué te está ayudando, es importante que ambos aparezcan en el mismo.
- 12. Conserva la solicitud firmada que el aplicativo desplegará, guarda el número de folio asignado, una vez que el trámite sea revisado recibirás una respuesta en un máximo de 5 días hábiles posteriores a tu solicitud.

# **a) Si la respuesta es positiva:**

- 1. Se enviará al medio de contacto que registraste la ruta para la generación o renovación de la Contraseña.
- 2. Ingresa a la ruta y llena el formulario electrónico.

# **b) Si la respuesta es negativa:**

1. Inicia nuevamente el procedimiento subsanando las inconsistencias detectadas.

# **En las oficinas del SAT:**

Este servicio únicamente está disponible para contribuyentes personas físicas o contribuyentes residentes en el extranjero que realizan operaciones de maquila a través de una empresa con programa IMMEX bajo la modalidad de albergue.

- 1. Acude a la Oficina del SAT de tu preferencia o Módulo de Servicios Tributarios.
- 2. Presenta la documentación e información señalada en el apartado requisitos.
- 3. Genera tu Contraseña, la cual debe contener 8 caracteres (únicamente se aceptan letras y números, por tu seguridad no se acepta el RFC como Contraseña).
- 4. Confirma tu Contraseña.
- 5. En su caso establece un correo electrónico personal al que tengas acceso.
- 6. Recibe y conserva el acuse de Generación o Actualización de Contraseña.

#### **¿Qué requisitos debo cumplir?**

# **A través del Portal del SAT:**

Personas físicas y morales:

Contar con e.firma vigente y activa.

# **A través de la aplicación móvil SAT ID:**

- Identificación oficial vigente, cualquiera de las señaladas en el Apartado **I. Definiciones**; punto **1.2. Identificaciones oficiales, comprobantes de domicilio y poderes**, inciso **A) Identificación oficial**, del Anexo 1-A de la RMF (original).
- Correo electrónico personal al que la o el contribuyente tenga acceso.
- Número celular (opcional).

# **En las oficinas del SAT:**

# **A. Personas físicas:**

- Identificación oficial vigente del contribuyente y, en su caso, del representante legal, cualquiera de las señaladas en el Apartado **I. Definiciones**; punto **1.2. Identificaciones oficiales, comprobantes de domicilio y poderes**, inciso **A) Identificación oficial**, del Anexo 1-A de la RMF (original).
- Correo electrónico personal al que la o el contribuyente tenga acceso.

Los contribuyentes personas físicas únicamente podrán designar un representante legal para realizar el trámite de Contraseña en los siguientes supuestos, presentado los documentos que corresponda en cada caso:

#### **Menores de edad:**

La persona física que ejerza la patria potestad o tutela de algún menor de edad, deberá presentar:

- Acta de nacimiento del menor, expedida por el Registro Civil u obtenida en el Portal www.gob.mx/actas (Formato Único), Cédula de Identidad Personal, expedida por la Secretaría de Gobernación a través del Registro Nacional de Población o resolución judicial o, en su caso, original del documento emitido por fedatario público en el que conste la patria potestad o la tutela (original o copia certificada).
- Manifestación por escrito de conformidad de los padres para que uno de ellos actúe como representante legal del menor, acompañado de la copia simple de la identificación oficial vigente (cualquiera de las señaladas en el Apartado **I. Definiciones**; punto **1.2. Identificaciones oficiales, comprobantes de domicilio y poderes**, inciso **A) Identificación oficial**, del Anexo 1-A de la RMF) del padre que no actuará como representante legal. En los casos en que el acta de nacimiento, la resolución judicial o documento emitido por fedatario público en el que conste la patria potestad se encuentre señalado solamente un padre, no será necesario presentar este requisito.

#### **Personas físicas con incapacidad legal judicialmente declarada:**

• Resolución judicial definitiva, en la que se declare la incapacidad de la o el contribuyente, e incluya la designación de la tutora o tutor (original).

#### **Contribuyentes en apertura de sucesión:**

• Documento en el cual conste el nombramiento y aceptación del cargo de albacea otorgado mediante resolución judicial o en documento notarial, conforme a la legislación de la materia (original).

#### **Contribuyentes declarados ausentes:**

- Resolución judicial en la que conste la designación como representante legal y se manifieste la declaratoria especial de ausencia de la o el contribuyente (original).
- Manifiesto bajo protesta de decir verdad, en el cual se indique que la situación de ausencia de la o el contribuyente no se ha modificado a la fecha.

#### **Contribuyentes privados de su libertad:**

• Acuerdo, auto o resolución que acredite la privación de la libertad de la o el contribuyente y/o la orden de arraigo firmada por Jueza o Juez (original).

• Poder general para actos de dominio o administración, que acredite la personalidad de la o el representante legal (copia certificada). Si fue otorgado en el extranjero deberá estar debidamente apostillado o legalizado y haber sido formalizado ante fedatario público mexicano y en su caso, contar con traducción al español realizada por perito autorizado.

#### **Contribuyentes clínicamente dictaminados en etapa terminal:**

- Dictamen médico emitido por institución médica pública o privada con enfermedad en etapa terminal, en el que se señale expresamente tal circunstancia, nombre y cédula profesional del médico o médica, así como la designación de la o el representante legal (original).
- Poder general para actos de dominio o administración, que acredite la personalidad de la o el representante legal (copia certificada). Si fue otorgado en el extranjero deberá estar debidamente apostillado o legalizado y haber sido formalizado ante fedatario público mexicano y en su caso, contar con traducción al español realizada por perito autorizado.

\*Tratándose del requisito de poder general para actos de dominio o administración, para mayor referencia, consultar en el Apartado **I. Definiciones**; punto **1.2. Identificaciones oficiales, comprobantes de domicilio** y **poderes**, inciso **C) Poderes**, del Anexo 1-A de la RMF.

# **Personas residentes en el extranjero que realicen operaciones de maquila a través de una empresa con programa IMMEX bajo la modalidad de albergue:**

- Contrato suscrito con la empresa con programa IMMEX bajo la modalidad de albergue en lugar del acta o documento constitutivo. Si el contrato está escrito en un idioma distinto del español, deberá presentar una traducción al español realizada por un perito autorizado.
- Original o copia certificada del poder general para actos de dominio o administración otorgado ante fedatario público mexicano, con el que el representante legal acredite su calidad, en su caso, contar con la traducción al español realizada por perito autorizado (original o copia certificada).
- Identificación oficial vigente del representante legal. Deberá presentar cualquiera de las señaladas en el Apartado **I. Definiciones**; punto **1.2. Identificaciones oficiales**, **comprobantes de domicilio y poderes**, inciso **A) Identificación oficial**, del Anexo 1-A de la RMF. (original).

# **A través del Portal del SAT:**

# Personas físicas y morales:

Contar con e.firma vigente y activa.

# **A través de SAT ID:**

- Identificación oficial vigente, cualquiera de las señaladas en el Apartado **I. Definiciones**; punto **1.2. Identificaciones oficiales, comprobantes de domicilio y poderes**, inciso **A) Identificación oficial**, del Anexo 1-A de la RMF (original).
- Correo electrónico personal al que la o el contribuyente tenga acceso.
- Número celular (opcional).

# **¿Con qué condiciones debo cumplir?**

# **Si el trámite lo realiza a través del Portal del SAT:**

- Las personas físicas y morales deberán contar con e.firma vigente y activa.
- En el caso de actualización de Contraseña de Persona Moral deberá conocer la Contraseña actual.

# **Si el trámite se solicita a través de SAT ID:**

- Que el correo personal registrado no haya sido proporcionado por otro contribuyente, ya que en dicho medio le llegará el enlace para la generación o restablecimiento de la Contraseña.
- La documentación e información proporcionada deberá contar con la calidad visual adecuada y legible, para asegurar su correcta lectura y, en el caso del video, deberá ser grabado de tal forma que la imagen y el audio sean claros, y sea posible distinguir al contribuyente y la frase que le corresponda.
- Esta opción no es aplicable en caso de que la persona física se ubique en alguno de los supuestos en los que cuente con representación legal.

# **Si el trámite se lleva a cabo en las oficinas del SAT o Módulos de Servicios Tributarios:**

Contar con un correo personal al que tenga acceso, y que éste no haya sido proporcionado por otro contribuyente.

• Si el representante legal cuenta con un poder otorgado en el extranjero deberá estar debidamente apostillado o legalizado y haber sido formalizado ante fedatario público mexicano y, en su caso, contar con traducción al español realizada por perito autorizado.

En caso de que se presente como identificación oficial la credencial para votar emitida por el Instituto Nacional Electoral, esta deberá estar vigente como medio de identificación. Dicha credencial puede ser validada en la siguiente liga: https://listanominal.ine.mx/scpln/

٦

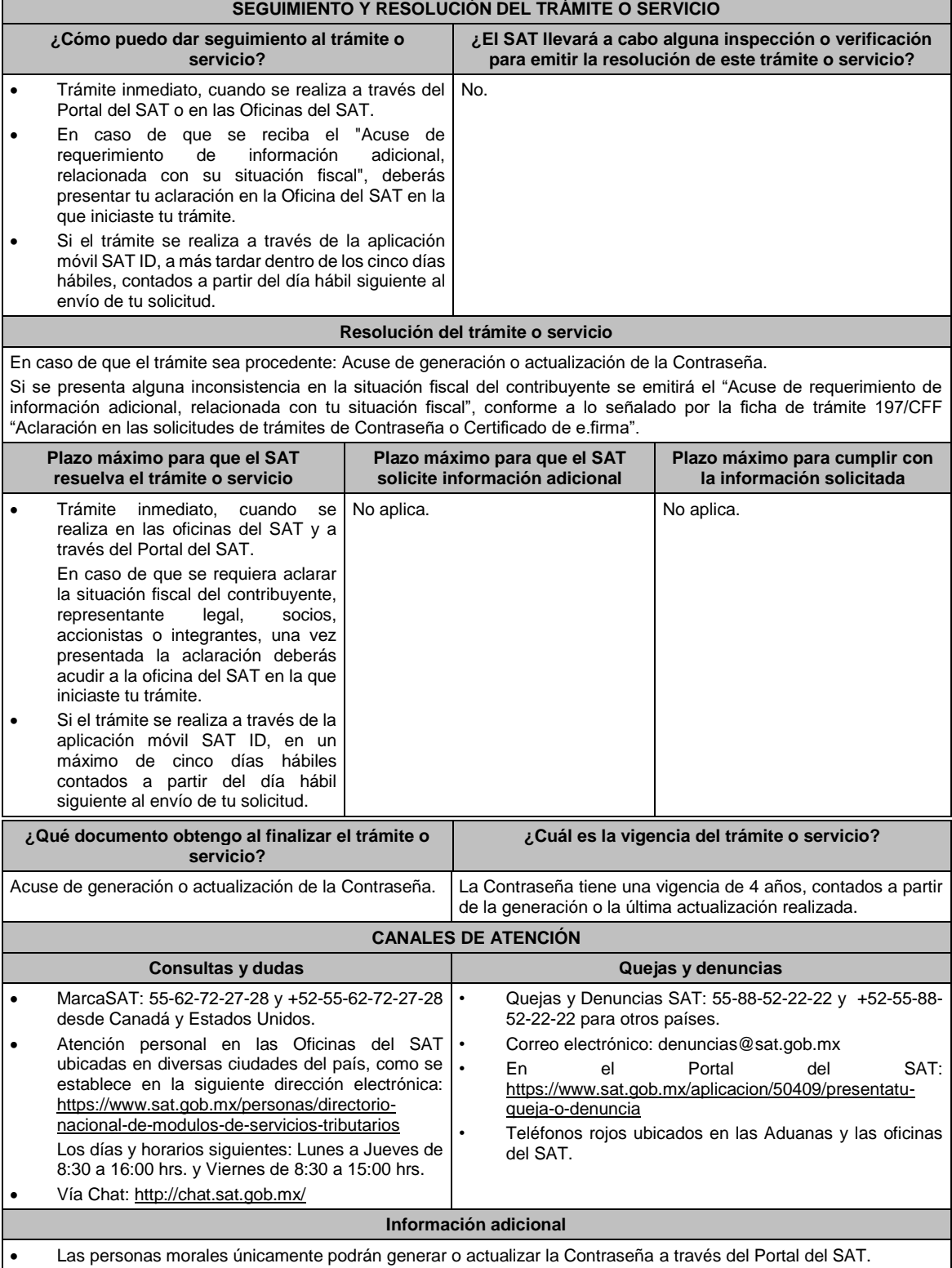

• Cuando recibas el "Acuse de requerimiento de información adicional, relacionada con tu situación fiscal", deberás presentar información que desvirtúe la irregularidad identificada en tu situación fiscal, de tu representante legal o en su caso, de socios, accionistas o integrantes, de acuerdo a lo establecido en la ficha de trámite 197/CFF "Aclaración en las solicitudes de trámites de Contraseña o Certificado de e.firma".

# **Fundamento jurídico**

........................................................................................................................................................................

Artículos: 18 y 18-A del CFF; Reglas 2.2.1., 2.2.16. y 2.4.6. de la RMF.

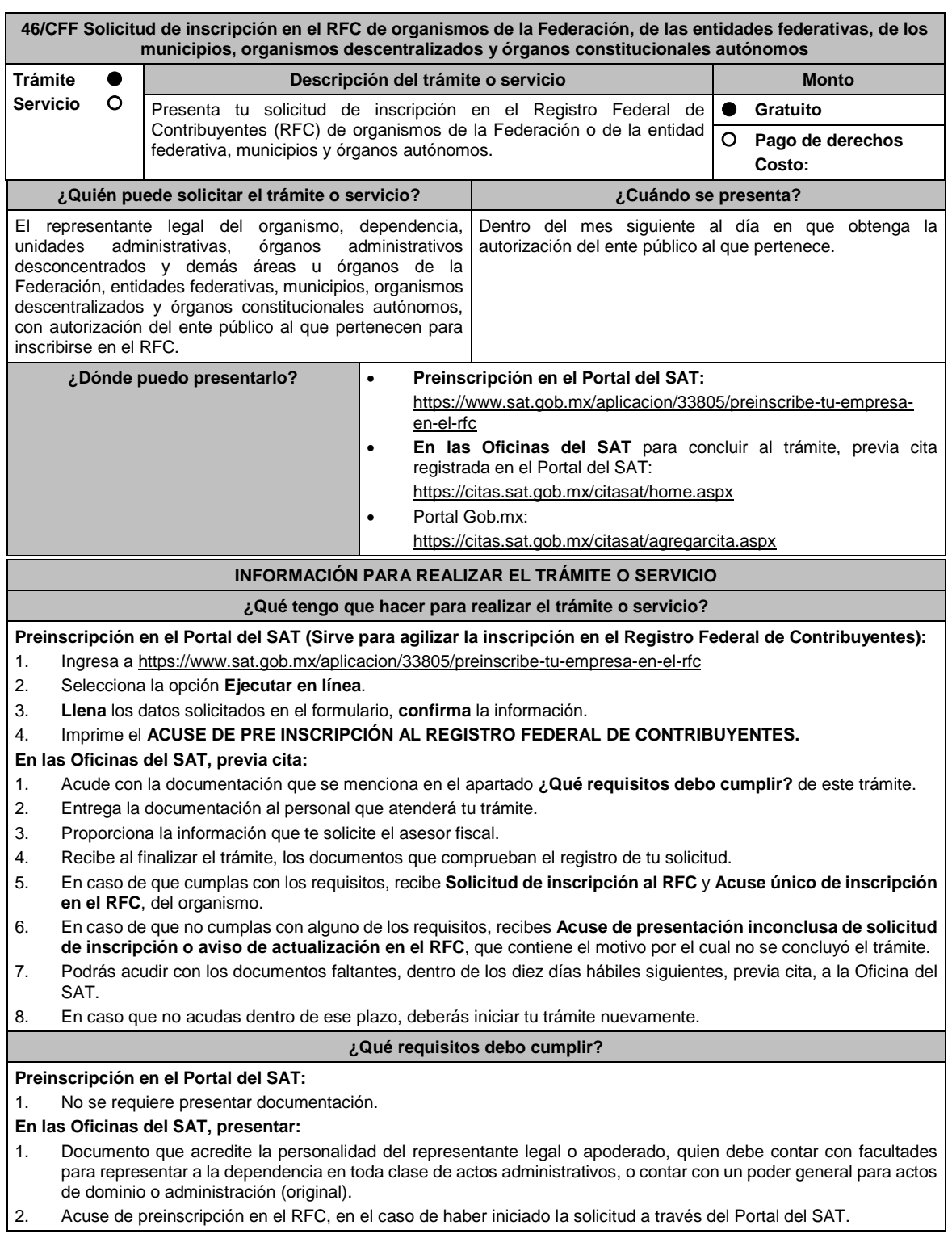

3. El trámite puede realizarlo un funcionario público competente de la dependencia de que se trate, quien debe demostrar que cuenta con facultades suficientes para representar a dicha dependencia, para ello debe acreditar su puesto y funciones presentando: • Nombramiento (original). • Credencial vigente expedida por la dependencia correspondiente (original). • Documento que contenga la autorización del ente público al que pertenece, para cumplir por separado con sus obligaciones fiscales (original). • Decreto o acuerdo por el cual se crean dichas entidades, publicado en el órgano oficial (impresión o copia simple del diario, periódico o gaceta oficial). • Comprobante de domicilio, cualquiera de los señalados en el Apartado **I. Definiciones**; punto **1.2. Identificaciones oficiales**, **comprobantes de domicilio y poderes**, **inciso B) Comprobante de domicilio**, del Anexo 1-A de la RMF (original). • Identificación oficial vigente y en original del representante legal, cualquiera de las señaladas en el Apartado **I. Definiciones**; punto **1.2. Identificaciones oficiales**, **comprobantes de domicilio y poderes**, inciso **A) Identificación oficial**, del Anexo 1-A de la RMF (original). **¿Con qué condiciones debo cumplir?** El representante legal de la persona moral debe estar inscrito en el RFC. **SEGUIMIENTO Y RESOLUCIÓN DEL TRÁMITE O SERVICIO ¿Cómo puedo dar seguimiento al trámite o servicio? ¿El SAT llevará a cabo alguna inspección o verificación para emitir la resolución de este trámite o servicio?** Trámite inmediato. De forma presencial en las Oficinas del SAT, previa cita, en caso de que se genere **Acuse de presentación inconclusa de solicitud de inscripción o aviso de actualización**, con el número de folio que se encuentra en el citado acuse. No. **Resolución del trámite o servicio** Si cumples con los requisitos y condiciones, obtienes la inscripción en el Registro Federal de Contribuyentes del organismo y recibes los documentos que comprueban el registro de la solicitud. **Plazo máximo para que el SAT resuelva el trámite o servicio Plazo máximo para que el SAT solicite información adicional Plazo máximo para cumplir con la información solicitada** Trámite inmediato. Inmediato. Inmediato. Internacional de la provincia de la función de la función de la funció **¿Qué documento obtengo al finalizar el trámite o servicio? ¿Cuál es la vigencia del trámite o servicio?** • **Solicitud de Inscripción al RFC.** • **Acuse único de inscripción al RFC.** • **Acuse de preinscripción en el RFC** en el caso de haber iniciado el trámite en el Portal del SAT. • En caso de que no cubras el total de requisitos al presentar la solicitud, recibe el **Acuse de presentación inconclusa de solicitud de inscripción o aviso de actualización en el RFC**. Indefinida. **CANALES DE ATENCIÓN Consultas y dudas Quejas y denuncias** • MarcaSAT: 55-62-72-27-28 en la opción inscripción en el RFC y 01-87-74-48-87-28 desde Canadá y Estados Unidos. • Atención personal en las Oficinas del SAT ubicadas en diversas ciudades del país, en los días y horarios que se establecen en la siguiente liga: https://www.sat.gob.mx/personas/directorionacional-de-modulos-de-servicios-tributarios Los días y horarios siguientes: Lunes a Jueves de 8:30 a 16:00 hrs. y Viernes de 8:30 a 15:00 hrs. • Vía Chat: http://chat.sat.gob.mx/ • Preguntas frecuentes: https://www.sat.gob.mx/tramites/33804/inscribe-tuempresa-en-el-rfc • Quejas y Denuncias SAT: 55-88-52-22-22 y 84-42-87- 38-03 para otros países. • Correo electrónico: denuncias@sat.gob.mx • SAT Móvil – Aplicación para celular, apartado Quejas y Denuncias. • En el Portal del SAT: https://www.sat.gob.mx/aplicacion/50409/presenta-tuqueja-o-denuncia • Teléfonos rojos ubicados en las Aduanas y las oficinas del SAT. **Información adicional**

- La denominación del organismo a inscribir iniciará con el nombre del ente público al que pertenece, seguido del que lo identifique y que se encuentre establecido en el documento que contenga la estructura orgánica del ente público al que pertenece.
- La fecha de inicio de operaciones será la fecha de la autorización que le otorgue el referido ente público.
- Si requieres tramitar la e.firma, debes traer una unidad de memoria extraíble (USB) y cumplir con los requisitos
- señalados en la ficha **105/CFF Solicitud de generación del Certificado de e.firma** del Anexo 1-A de la RMF.

# **Fundamento jurídico**

........................................................................................................................................................................

Artículos: 5 y 27 del CFF; 22, 23 y 25 del RCFF; 297 del CFPC; Regla 2.4.14. de la RMF.

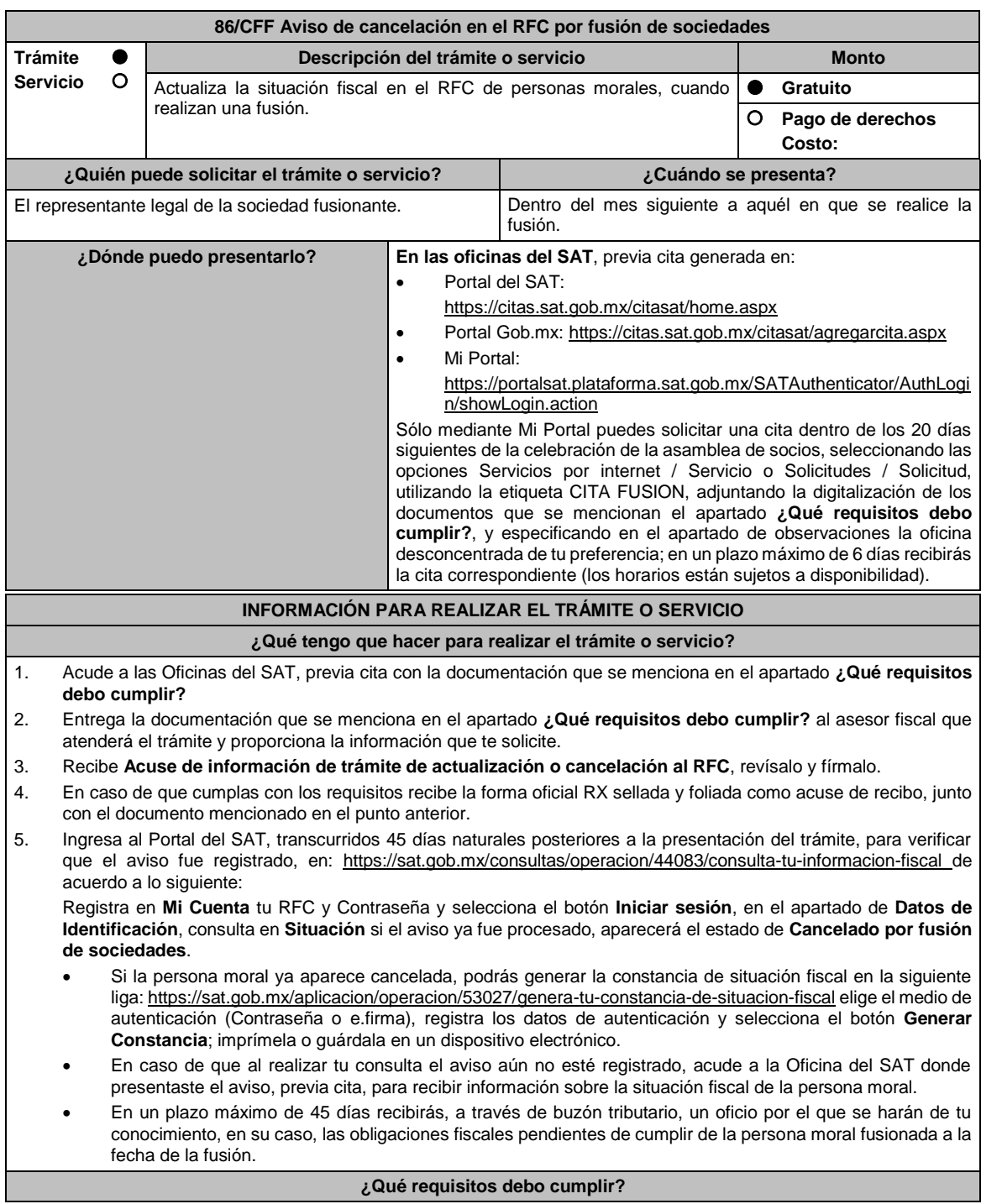

 $\mathbf{I}$ 

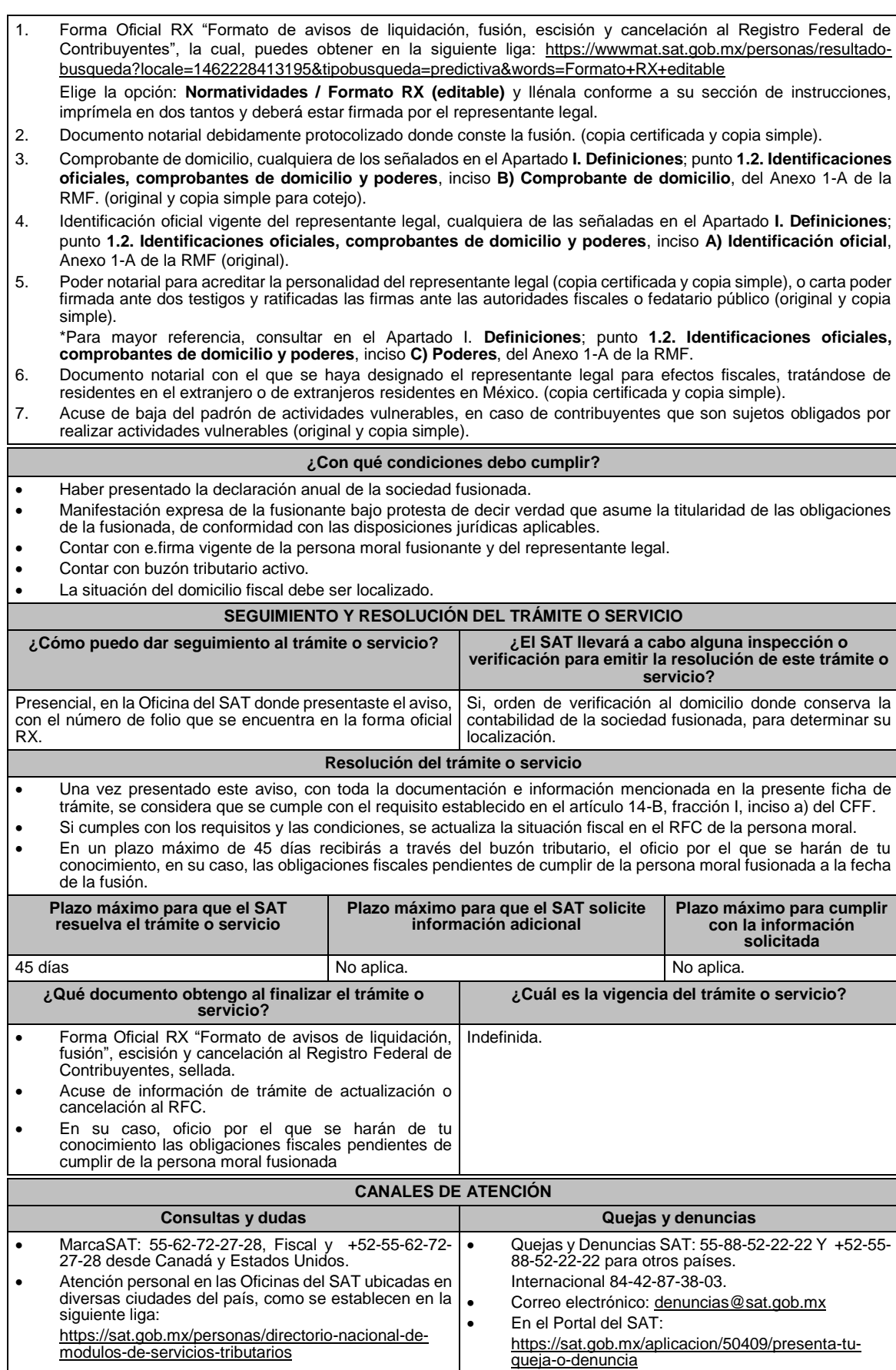

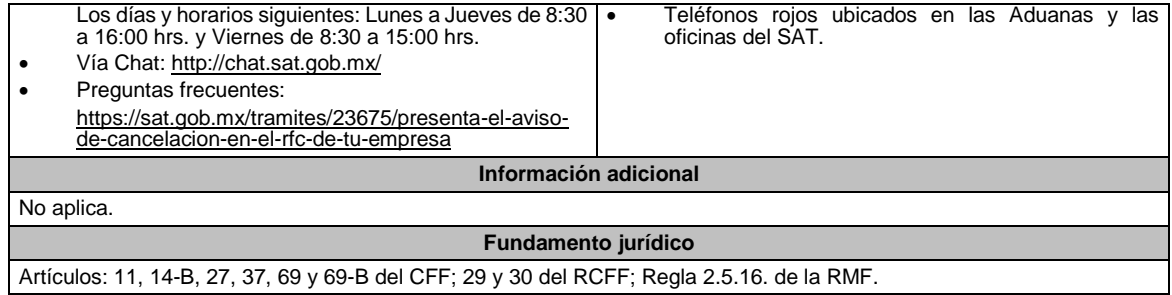

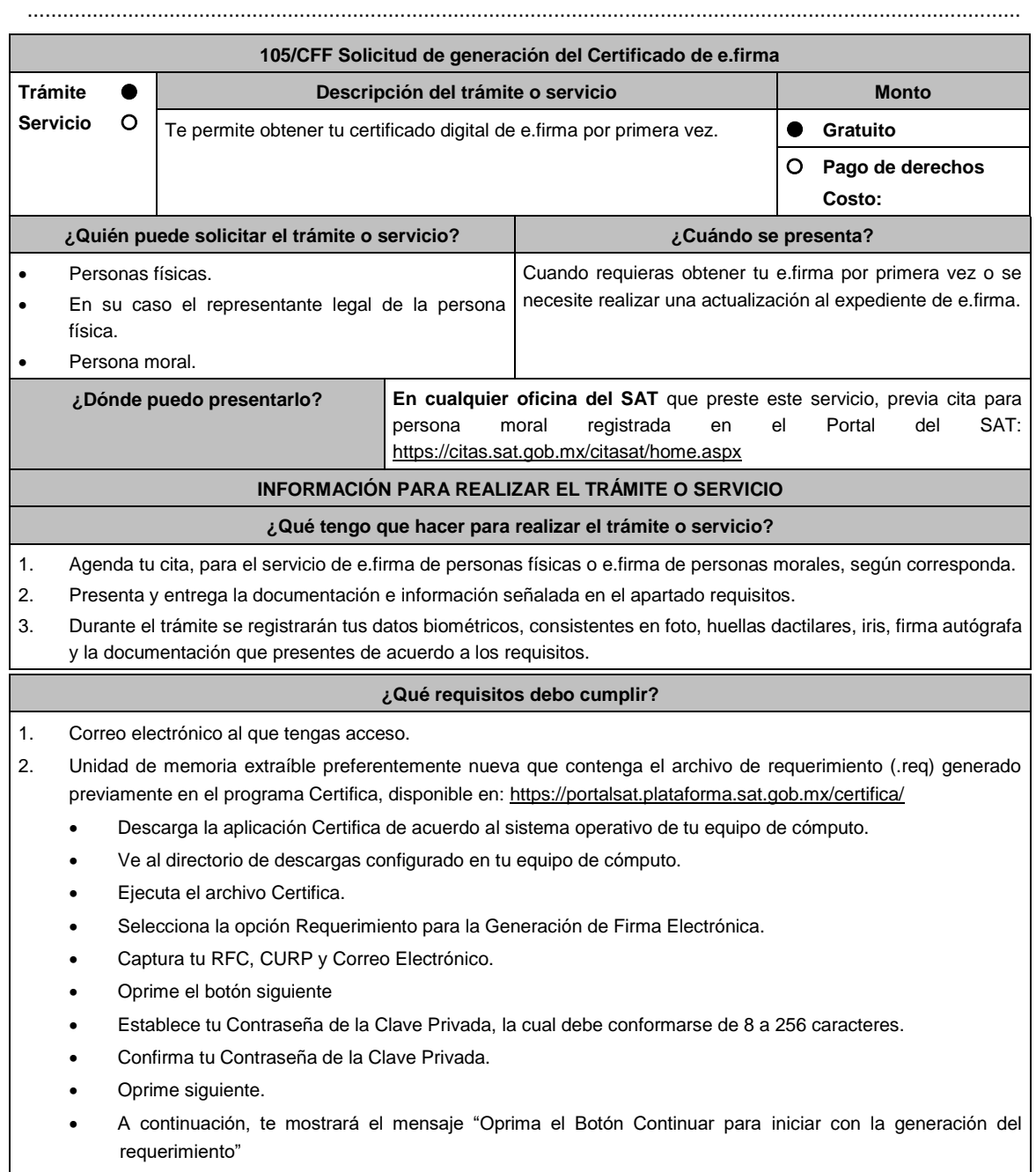

• Da clic en Continuar.

- A continuación, se realizará el proceso de generación de claves por lo cual deberás mover el ratón o mouse de tu computadora en distintas direcciones hasta que la barra de avance se haya completado y se muestre la siguiente pantalla.
- Oprime en el botón Guardar Archivos.
- Elige la ruta para almacenar el archivo generado.
- Oprime Guardar.
- Al finalizar el sistema mostrará el mensaje que señala "Ahora ya cuenta con un requerimiento digital y su clave privada. Proceda a entregarlo a un agente certificador y la ruta donde quedaron almacenados sus archivos".
- Oprime Aceptar.
- 3. Forma oficial FE "Solicitud de Certificado de e.firma", disponible en el apartado "Documento descargable" de la ruta: https://www.sat.gob.mx/tramites/16703/obten-tu-certificado-de-e.firma-(antes-firma-electronica) Por duplicado y firmada en tinta azul.

Adicionalmente, debes presentar los siguientes requisitos:

# **A. Personas físicas.**

- 1. Contar con Clave Única de Registro de Población (CURP).
- 2. Si eres mexicano por naturalización, original o copia certificada de la carta de naturalización expedida por autoridad competente.
- 3. Si eres extranjero, Forma Migratoria Múltiple expedida por el Instituto Nacional de Migración.
- 4. Comprobante de domicilio, cualquiera de los señalados en el Apartado **I. Definiciones**; punto **1.2. Identificaciones oficiales, comprobantes de domicilio y poderes**, inciso **B) Comprobante de domicilio**, del Anexo 1-A de la RMF (original), este requisito únicamente aplica si obtuviste tu RFC a través del Portal del SAT, con tu Clave Única de Registro de Población (CURP), en el caso de que únicamente cuentes con el Régimen de Sueldos y Salarios se aceptará como comprobante de domicilio la credencial para votar vigente expedida por el Instituto Nacional Electoral, siempre y cuando el domicilio sea visible.
- 5. Identificación oficial original y vigente, cualquiera de las señaladas en el Apartado **I. Definiciones**; punto **1.2. Identificaciones oficiales, comprobantes de domicilio y poderes**, inciso **A) Identificación oficial**, del Anexo 1- A de la RMF (original).

Los Contribuyentes personas físicas únicamente podrán designar un representante legal para realizar el trámite de generación del Certificado de la e.firma en los siguientes supuestos, el Representante Legal deberá presentar su Identificación oficial vigente, original y copia simple de cualquiera de las señaladas en el Apartado **I. Definiciones**; punto **1.2. Identificaciones oficiales, comprobantes de domicilio y poderes**, inciso **A) Identificación oficial**, del Anexo 1-A de la RMF y deberá estar previamente inscrito en el RFC, contar con Certificado activo de e.firma y presentar adicionalmente los siguientes requisitos para cada caso:

# **Menores de edad:**

La persona física que ejerza la patria potestad o tutela de algún menor de edad, deberá presentar:

- Acta de nacimiento del menor, expedida por el Registro Civil u obtenida en el Portal www.gob.mx/actas (Formato Único), Cédula de Identidad Personal, expedida por la Secretaría de Gobernación a través del Registro Nacional de Población o resolución judicial o, en su caso, original del documento emitido por fedatario público en el que conste la patria potestad o la tutela. (original o copia certificada).
- Manifestación por escrito de conformidad de los padres para que uno de ellos actúe como representante del menor, acompañado de la copia simple de la identificación oficial vigente credencial para votar vigente, expedida por el Instituto Nacional Electoral (antes Instituto Federal Electoral), pasaporte vigente, cédula profesional vigente (para este trámite no se acepta como identificación la cédula profesional electrónica), credencial del Instituto Nacional de las Personas Adultas Mayores vigente; en el caso de extranjeros, documento migratorio vigente que corresponda, emitido por autoridad competente (en su caso, prórroga o refrendo migratorio), del padre que no actuará como representante legal. En los casos en que, el acta de nacimiento, la resolución judicial o documento emitido por fedatario público en el que conste la patria potestad se encuentre señalado solamente un padre, no será necesario presentar este requisito.

# **Personas físicas con incapacidad legal judicialmente declarada:**

• Resolución judicial definitiva, en la que se declare la incapacidad de la o el contribuyente, e incluya la designación de la tutora o tutor (Original).

# **Contribuyentes en apertura de sucesión.**

• Documento en el cual conste el nombramiento y aceptación del cargo de albacea otorgado mediante resolución judicial o en documento notarial, conforme a la legislación de la materia (Original).

#### **Contribuyentes declarados ausentes.**

- Resolución judicial en la que conste la designación como representante legal y se manifieste la declaratoria especial de ausencia de la o el contribuyente (Original).
- Manifiesto bajo protesta de decir verdad, en el cual se indique que la situación de ausencia de la o el contribuyente no se ha modificado a la fecha.

# **Contribuyentes privados de su libertad.**

- Acuerdo, auto o resolución que acredite la privación de la libertad de la o el contribuyente y/o la orden de arraigo firmada por Jueza o Juez (Original).
- Poder general para actos de dominio o administración, que acredite la personalidad de la o el representante legal (copia certificada). Si fue otorgado en el extranjero deberá estar debidamente apostillado o legalizado y haber sido formalizado ante fedatario público mexicano y en su caso, contar con traducción al español realizada por perito autorizado.

\*Para mayor referencia, consultar en el Apartado **I. Definiciones**; punto **1.2. Identificaciones oficiales, comprobantes de domicilio y poderes**, inciso **C) Poderes**, del Anexo 1-A de la RMF.

## **Contribuyentes clínicamente dictaminados en etapa terminal.**

- Dictamen médico emitido por institución médica pública o privada con enfermedad en etapa terminal, en el que se señale expresamente tal circunstancia, nombre y cédula profesional del médico o médica, así como la designación de la o el representante legal (Original).
- Poder general para actos de dominio o administración, que acredite la personalidad de la o el representante legal (copia certificada). Si fue otorgado en el extranjero deberá estar debidamente apostillado o legalizado y haber sido formalizado ante fedatario público mexicano y en su caso, contar con traducción al español realizada por perito autorizado.

\*Para mayor referencia, consultar en el Apartado **I. Definiciones**; punto **1.2. Identificaciones oficiales, comprobantes de domicilio y poderes**, inciso **C) Poderes**, del Anexo 1-A de la RMF.

#### **B. Personas morales.**

- 1. Documento constitutivo protocolizado (original o copia certificada).
- 2. Identificación oficial original y vigente del representante legal, cualquiera de las señaladas en el Apartado **I. Definiciones**; punto **1.2. Identificaciones oficiales, comprobantes de domicilio y poderes**, inciso **A) Identificación oficial**, del Anexo 1-A de la RMF (original).
- 3. Poder general para actos de dominio o administración, que acredite la personalidad de la o el representante legal (copia certificada). Si fue otorgado en el extranjero deberá estar debidamente apostillado o legalizado y haber sido formalizado ante fedatario público mexicano y en su caso, contar con traducción al español realizada por perito autorizado.

\*Para mayor referencia, consultar en el Apartado **I. Definiciones**; punto **1.2. Identificaciones oficiales, comprobantes de domicilio y poderes**, inciso **C) Poderes**, del Anexo 1-A de la RMF.

- 4. Si la inscripción al RFC se realizó por medio del "Esquema de Inscripción al Registro Federal de Contribuyentes a través de fedatario público por Medios Remotos" deberá presentar comprobante de domicilio, cualquiera de los señalados en el Apartado **I. Definiciones**; punto **1.2. Identificaciones oficiales, comprobantes de domicilio y poderes**, inciso **B) Comprobante de domicilio**, del Anexo 1-A de la RMF (original). El representante legal deberá estar previamente inscrito en el RFC y contar con certificado de e.firma activo.
- 5. Presentar la clave de Registro Federal de Contribuyentes válida, de cada uno de los socios, accionistas o asociados que se mencionen dentro del acta constitutiva (copia simple), cuando se cuente con más de 5 socios, deberá proporcionar en unidad de memoria extraíble un archivo en formato Excel (\*.xlsx) que contenga la información de la totalidad de socios, accionistas o integrantes de la persona moral con las siguientes características:
	- a. Primera columna. RFC a 13 posiciones del representante legal, socio, accionista o integrante de la persona moral o en el caso de socios Personas Morales el RFC a 12 posiciones (formato alfanumérico).
	- b. Segunda columna. Nombre(s) del socio, accionista o integrante de la persona moral. en el caso de los socios, accionistas o integrantes sean personas morales la denominación o razón social, (formato alfanumérico).
	- c. Tercera columna. Primer Apellido del socio, accionista o integrante de la persona moral. (formato alfabético).
	- d. Cuarta columna. Segundo Apellido del, socio, accionista o integrante de la persona moral. (formato alfabético).

La información se deberá presentar sin tabuladores, únicamente mayúsculas, las columnas deberán contener los siguientes títulos: RFC, nombre, apellido paterno y apellido materno, no estar vacías y se deberá nombrar el archivo con el RFC de la persona moral que solicita el trámite.

#### 6. Manifestación por escrito que contenga las claves del RFC validas de los socios, accionistas o asociados, en caso de que no se encuentren dentro del acta constitutiva (original).

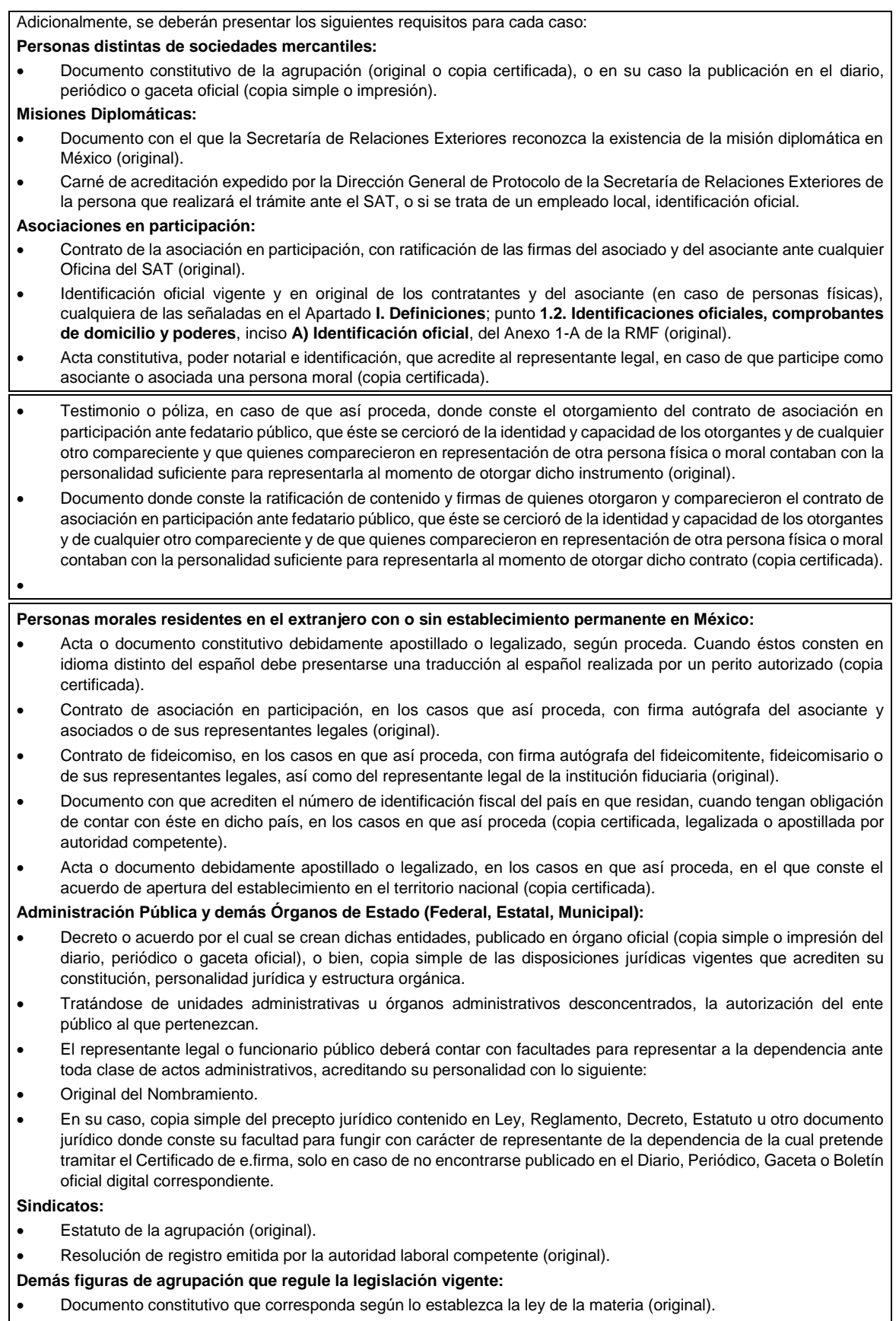

**Empresas exportadoras de servicios de convenciones y exposiciones:**

• Documento que acredite que el interesado es titular de los derechos para operar un centro de convenciones o de exposiciones (original).

#### **Asociaciones religiosas:**

- Exhibir, en sustitución de la copia certificada del documento constitutivo protocolizado, el Certificado de Registro Constitutivo que emite la Secretaría de Gobernación, de conformidad con la Ley de Asociaciones Religiosas y Culto Público y su Reglamento (original).
- Estatutos de la asociación protocolizados (original).
- Dictamen de la solicitud para obtener el registro constitutivo como asociación religiosa, emitido por la Secretaría de Gobernación (original).

#### **Fideicomiso:**

- Contrato de fideicomiso, con firma autógrafa del fideicomitente, fideicomisario o de sus representantes legales, así como del representante legal de la institución fiduciaria (original o copia certificada)
- En el caso de entidades de la Administración Pública, impresión o copia simple del diario, periódico o gaceta oficial donde se publique el Decreto o Acuerdo por el que se crea el fideicomiso
- Número de contrato del fideicomiso.

#### **Personas morales de carácter agrario o social (distintas de Sindicatos):**

- Documento mediante el cual se constituyeron o hayan sido reconocidas legalmente por la autoridad competente (original o copia certificada).
- Documento notarial, nombramiento, acta, resolución, laudo o documento que corresponda de conformidad con la legislación aplicable, para acreditar la personalidad del representante legal. Este puede ser socio, asociado, miembro o cualquiera que sea la denominación que conforme a la legislación aplicable se otorgue a los integrantes de la misma, quien deberá contar con facultades para representar a la persona moral ante toda clase de actos administrativos, en lugar del poder general para actos de dominio o administración, (copia certificada).
- Las claves del Registro Federal de Contribuyentes y la manifestación por escrito a que se refieren los numerales 5 y 6 del apartado B de esta sección, tratándose de las personas morales señaladas en este rubro, deberán presentar al menos el 60% de sus socios, accionistas o asociados.

#### **Sociedades Financieras de Objeto Múltiple:**

• Contar con el folio vigente en el trámite de inscripción asignado por la Comisión Nacional para la Protección y Defensa de los Usuarios de Servicios Financieros (CONDUSEF), dentro del portal del registro de Prestadores de Servicios Financieros (SIPRES).

#### **Fondos de Inversión:**

- Acta suscrita por el fundador aprobada por la Comisión Nacional Bancaria y de Valores, en la que dé fe de la existencia del fondo de inversión (original).
- Se acepta como documento constitutivo protocolizado el acta constitutiva y estatutos sociales aprobados por la Comisión Nacional Bancaria y de Valores. No será necesario hacer constar dichos documentos ante notario o corredor público ni ante el Registro Público de Comercio.

#### **Personas Morales que se extinguieron con motivo de una fusión:**

- Documento notarial en donde conste la fusión (Copia certificada y copia simple).
- Poder general para actos de dominio o administración del representante legal de la empresa que subsista o que resulte de la fusión (copia certificada).

#### **Personas Morales declaradas en quiebra:**

- Sentencia dictada en concurso mercantil, así como del auto que la declare ejecutoriada. (original o copia certificada).
- Nombramiento y de la aceptación del cargo del síndico, acordados por el juez de la causa. (original o copia certificada).

#### **Personas Morales en liquidación:**

• Pueden realizar el trámite a través del representante legal de la empresa en liquidación, o bien, por aquella persona a quién le hayan sido conferidas las facultades de liquidador. Este último debe acreditar su calidad como representante legal a través de un nombramiento o designación, de acuerdo con lo establecido en el Capítulo XI de la Ley General de Sociedades Mercantiles. El nombramiento no puede tener limitaciones en cuanto a las facultades del liquidador para realizar actos de administración o dominio. (original o copia certificada).

## **Oficinas de Representación de Entidades Financieras del exterior:**

- Estatutos Sociales vigentes de la Oficina de Representación (original o copia certificada).
- Resolución o acuerdo del órgano competente de la Entidad Financiera del Exterior en el que se designe al representante legal con poder general para actos de dominio o de administración (original o copia certificada).
- Si dicha documentación fue emitida por autoridades extranjeras, deberá presentarse apostillada, legalizada y formalizada ante fedatario público mexicano y en su caso, contar con la traducción al español por perito autorizado.

# **¿Con qué condiciones debo cumplir?**

• En caso de que presentes como identificación oficial la credencial para votar emitida por el Instituto Nacional Electoral, esta deberá estar vigente como medio de identificación, puedes validarla en la siguiente liga: https://listanominal.ine.mx/scpln/

- El representante legal deberá estar previamente inscrito en el RFC y contar con Certificado de e.firma y presentar alguna identificación oficial vigente y en original, cualquiera de las señaladas en el Apartado **I. Definiciones**; punto **1.2. Identificaciones oficiales, comprobantes de domicilio y poderes**, inciso **A) Identificación oficial**, del Anexo 1-A de la RMF (original).
- Responder las preguntas que le realice la autoridad, relacionadas con la situación fiscal del contribuyente que pretende obtener el Certificado de e.firma.
- Tratándose de documentos públicos emitidos por autoridades extranjeras, siempre deberán presentarse apostillados, legalizados y formalizados ante fedatario público mexicano y en su caso, contar con la traducción al español por perito autorizado.

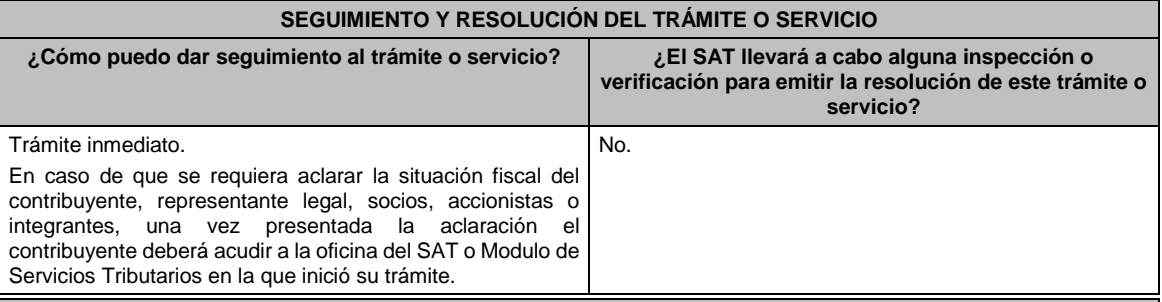

# **Resolución del trámite o servicio**

Si cumples con todos los requisitos:

• Certificado digital de e.firma, archivo digital con terminación (.cer).

• Comprobante de generación del Certificado de e.firma.

Si se presenta alguna inconsistencia en la situación fiscal del contribuyente, representante legal, socios, accionistas o integrantes se emitirá el "Acuse de requerimiento de información adicional, relacionada con tu situación fiscal", conforme a lo señalado por la ficha de trámite 197/CFF "Aclaración en las solicitudes de trámites de Contraseña o Certificado de e.firma".

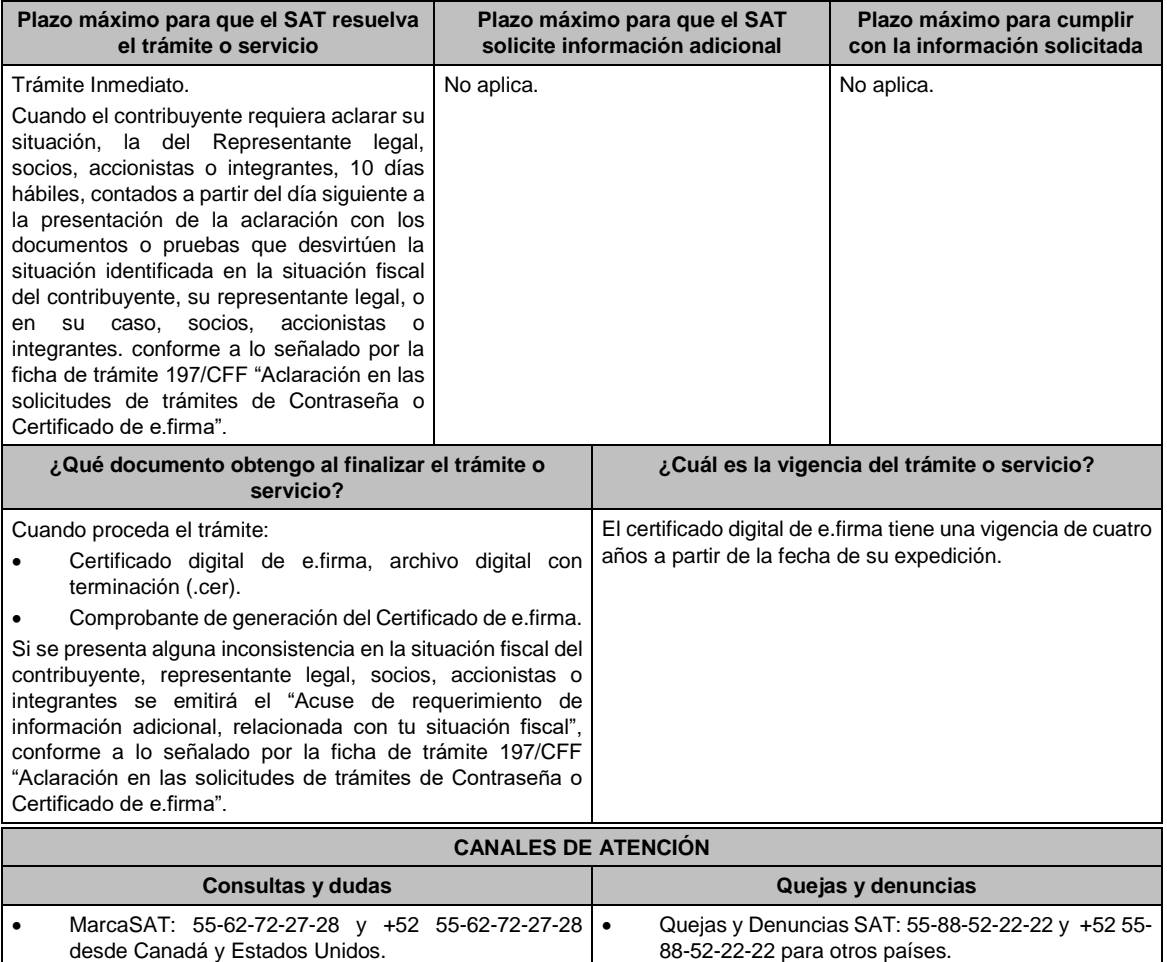

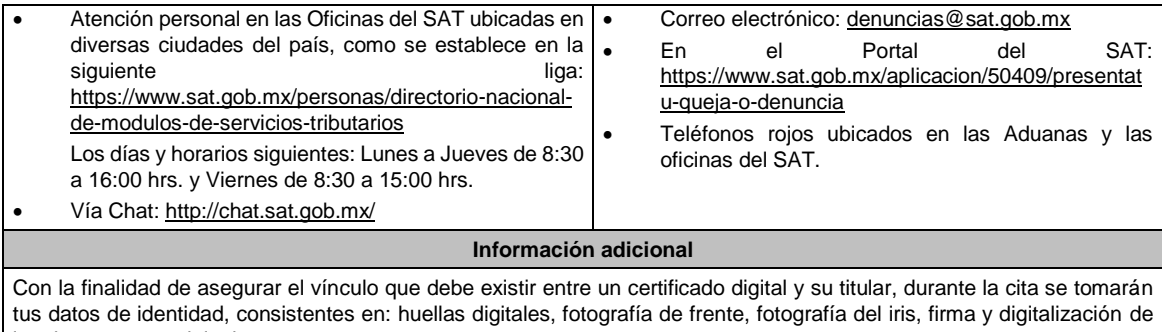

los documentos originales. La representación legal a que se refiere esta ficha de trámite, se realizará en términos del artículo 19 del CFF y se deberá acompañar el documento que acredite el supuesto en el que se ubica el Contribuyente persona física.

**Fundamento jurídico**

........................................................................................................................................................................

Artículo 17-D del CFF; Reglas 2.2.14., 2.4.6., 2.4.11., 2.12.17. y 3.15.6. de la RMF.

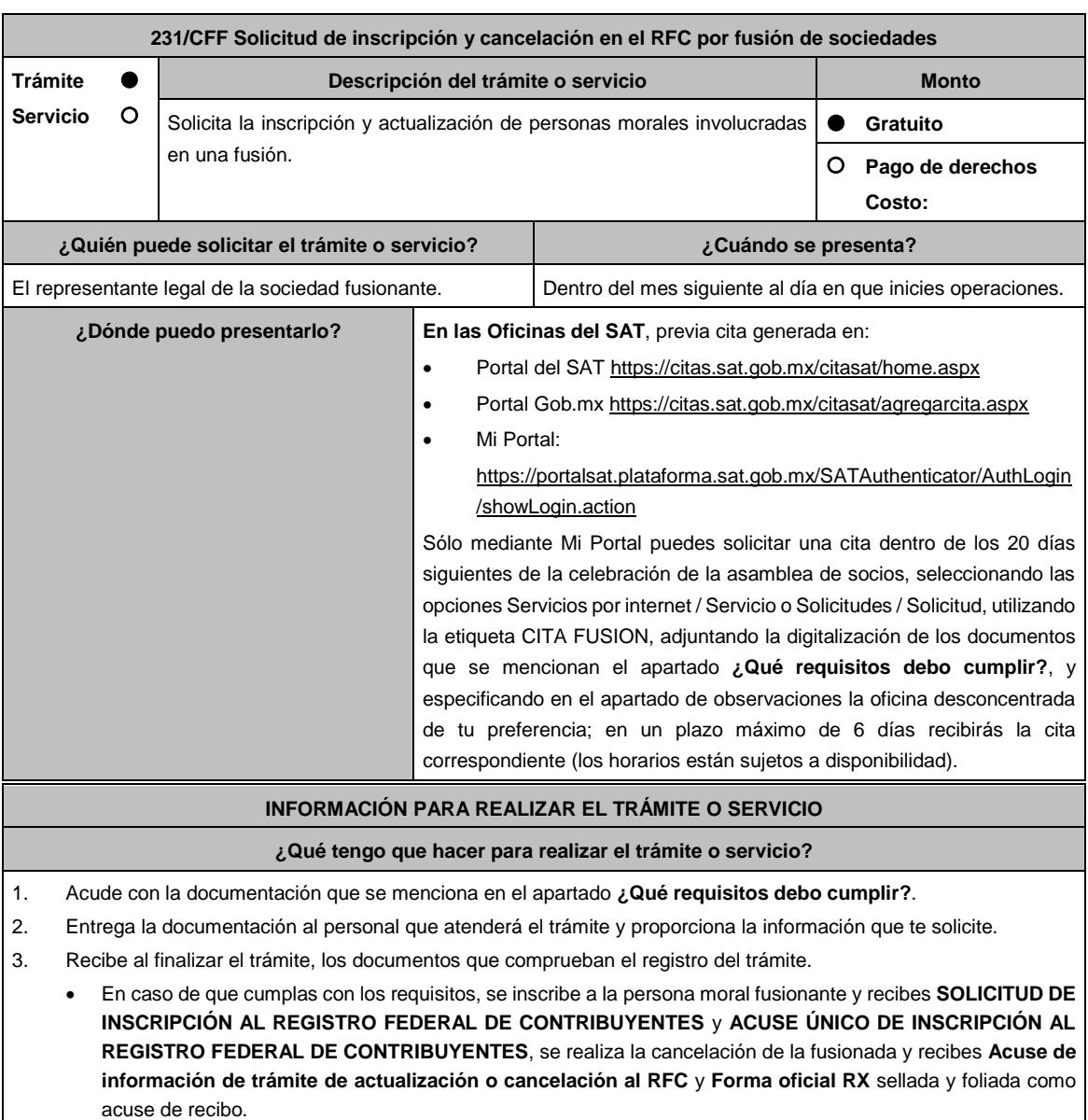

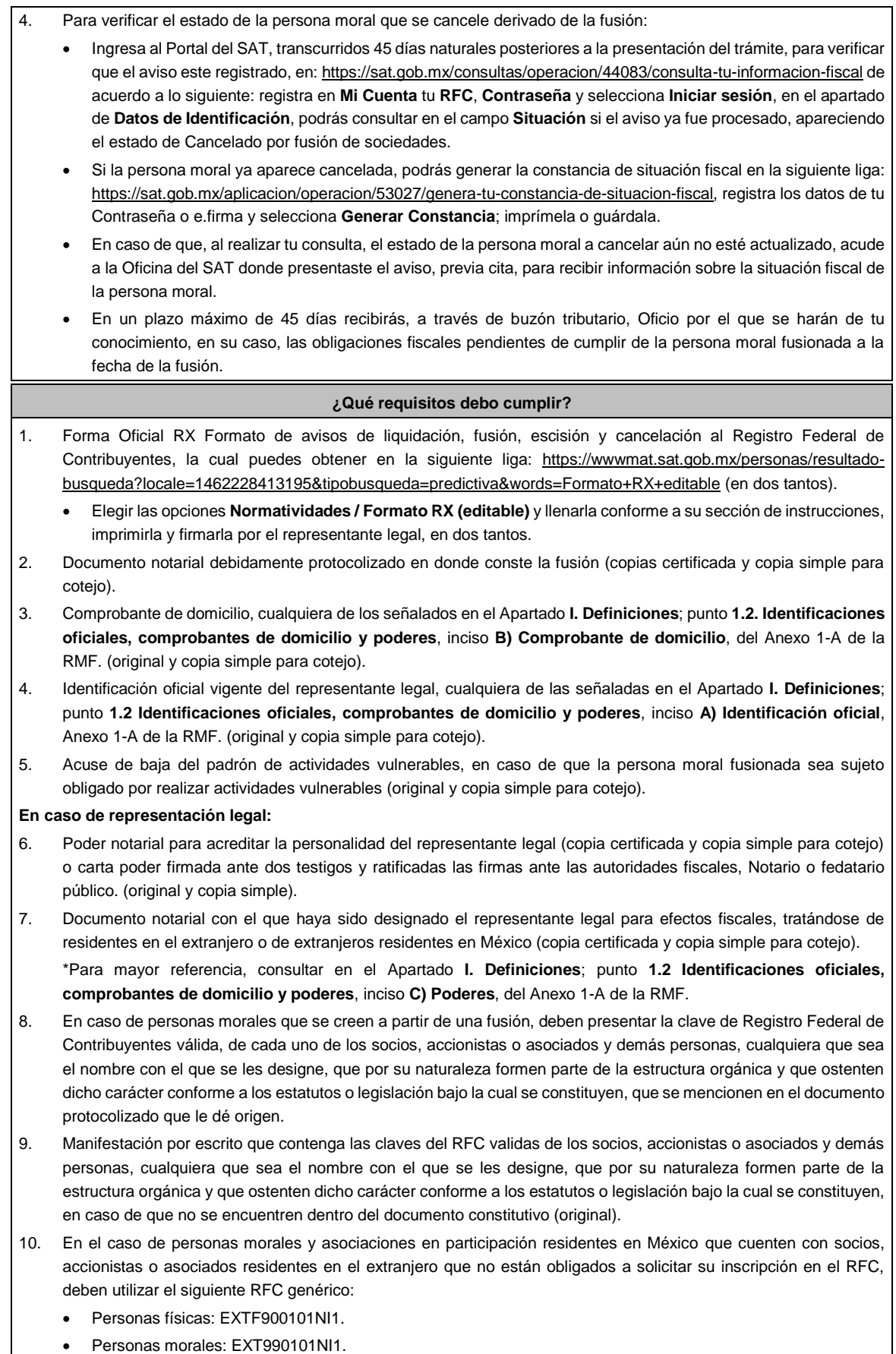

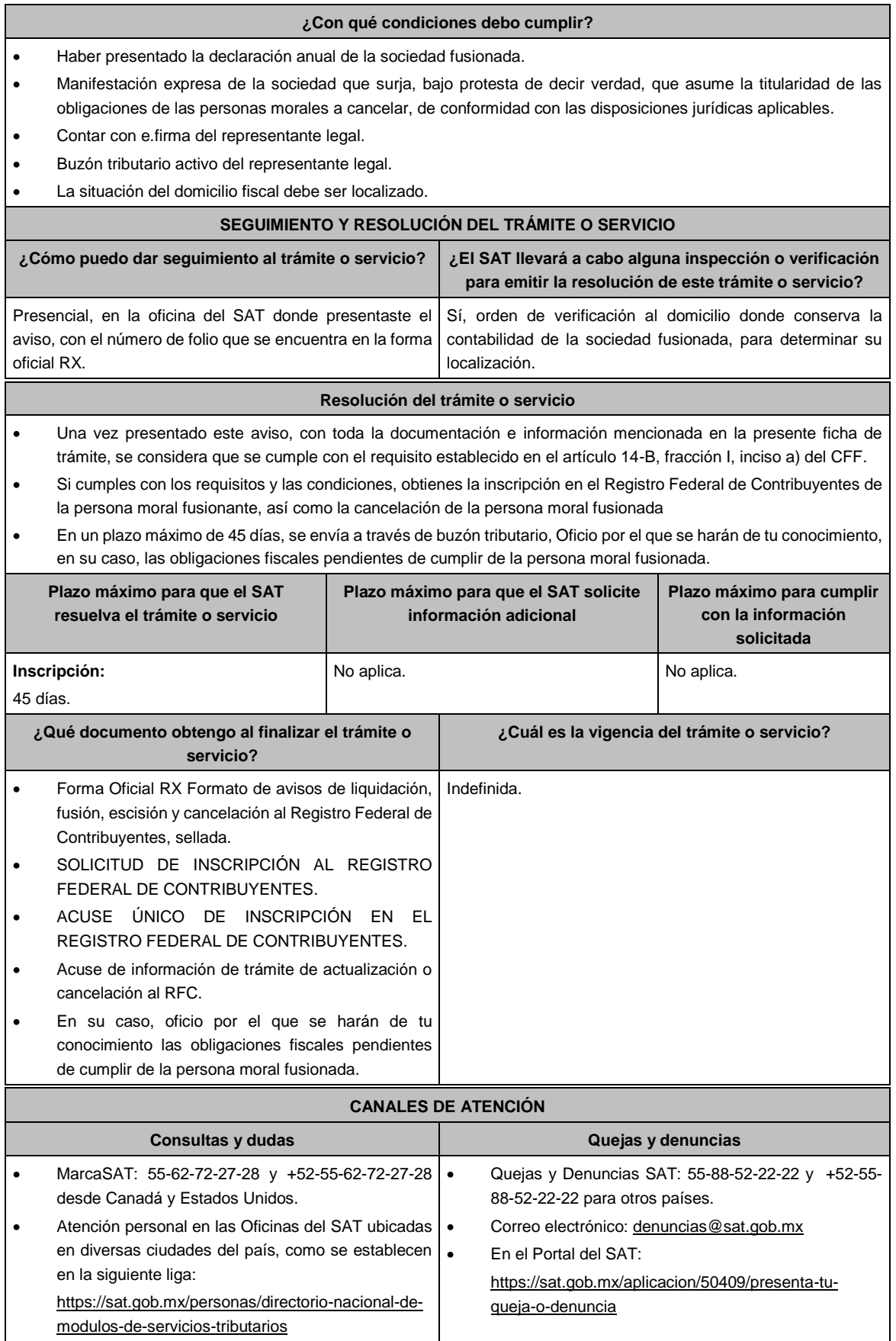

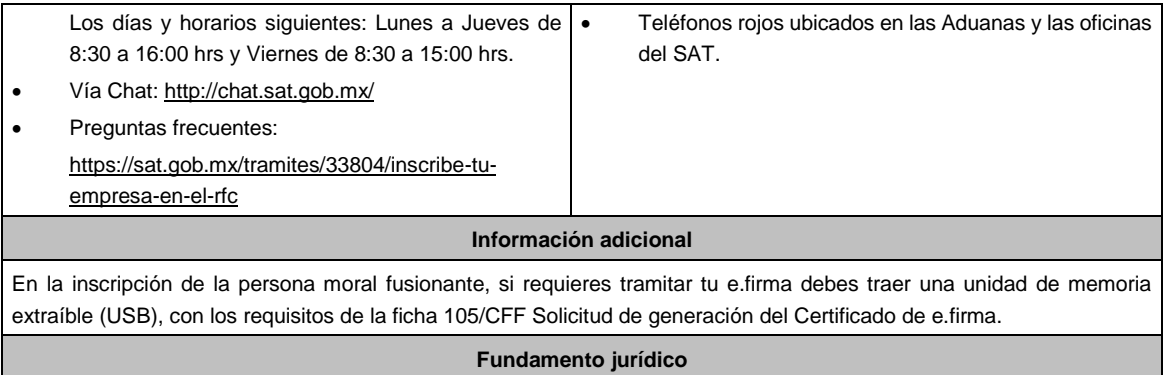

Artículos: 11, 14-B, 27, 69, 69-B del CFF; 22, 24 y 29 del RCFF; 297 del CFPC; Reglas 2.4.5. y 2.4.14., fracción XI de la RMF.

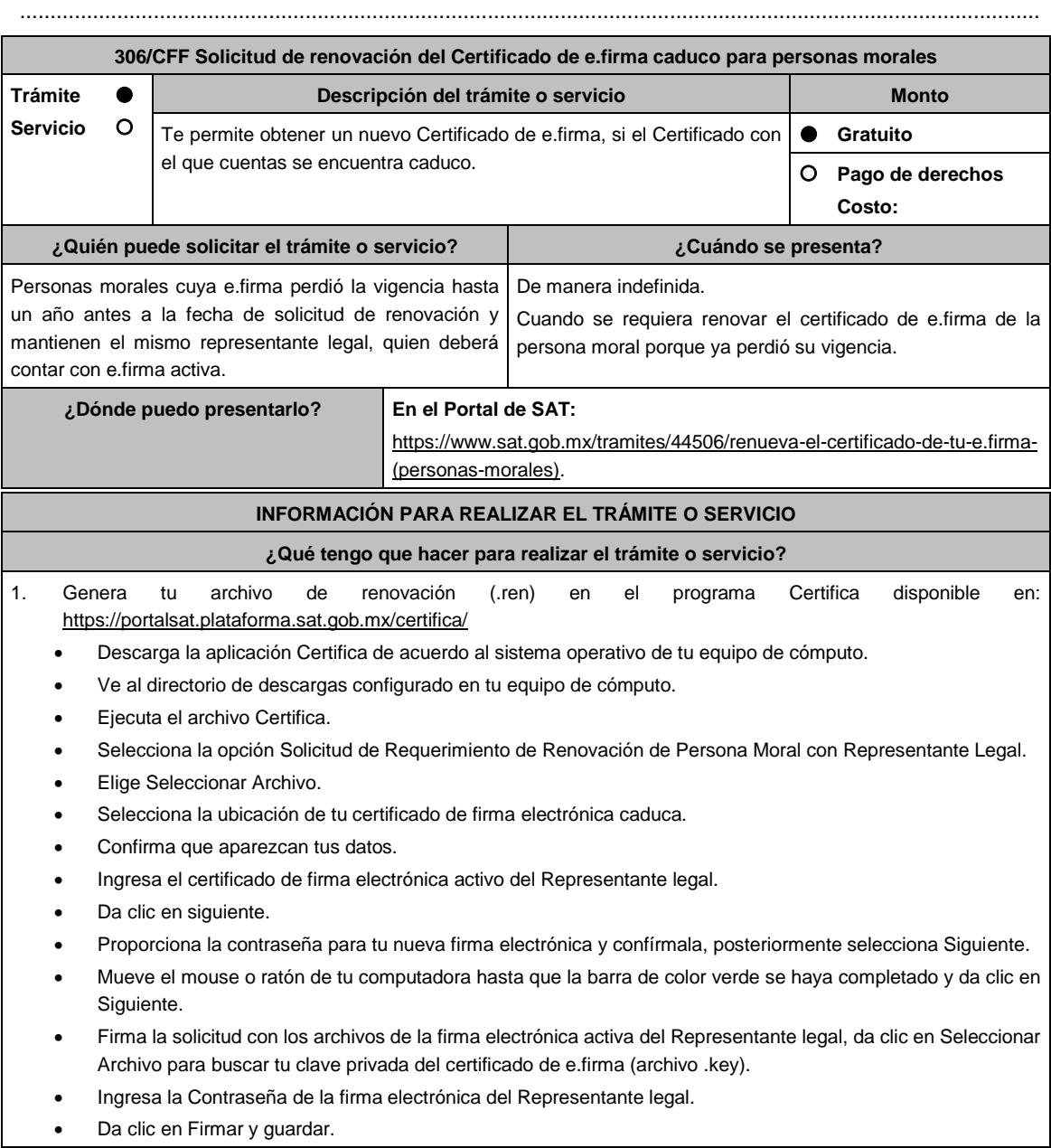

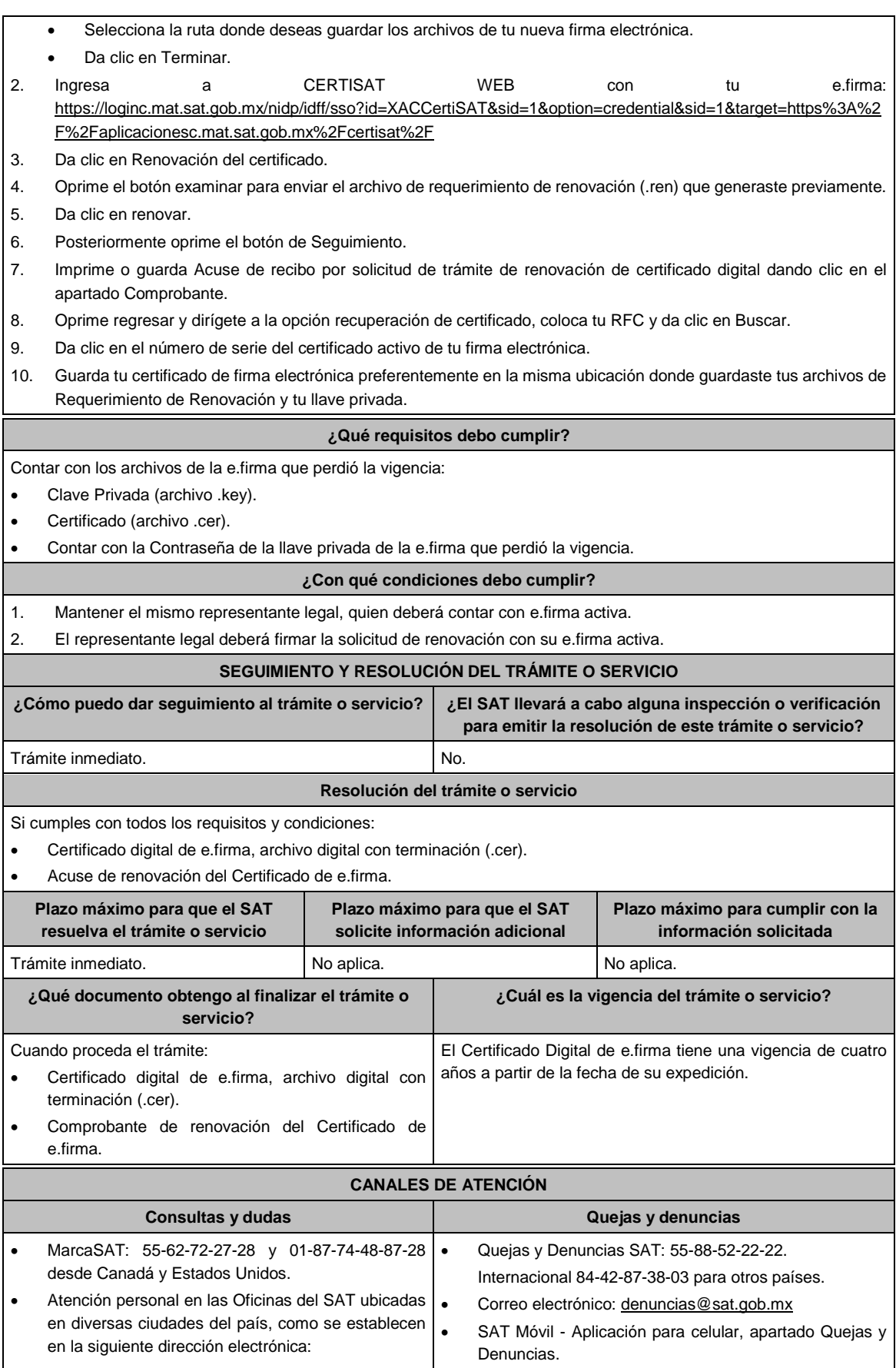

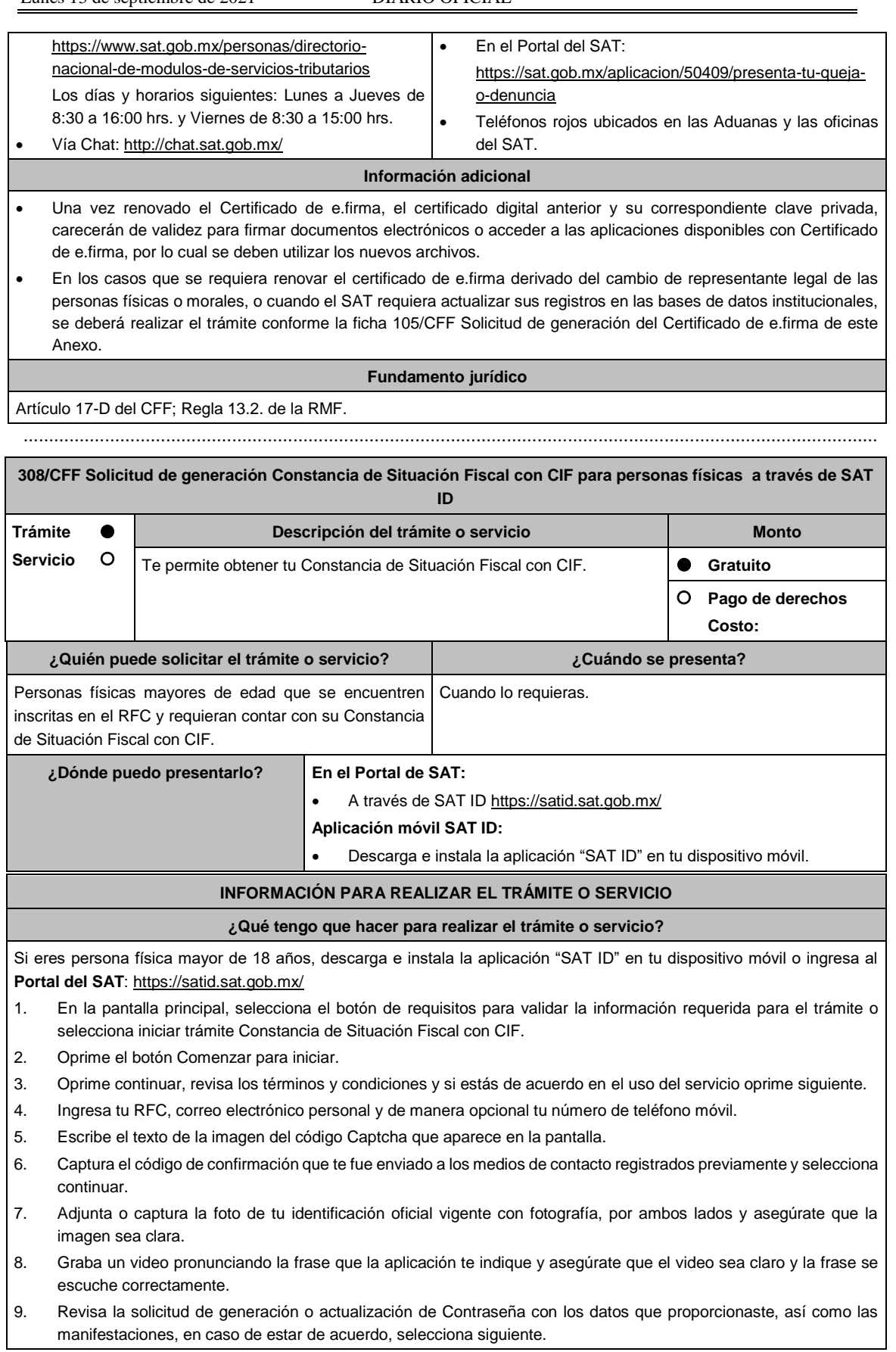

- 10. Firma en el recuadro de manera autógrafa lo más parecido a tu identificación oficial, la solicitud de constancia a través de la aplicación móvil. La firma deberá corresponder a la contenida en tu identificación oficial vigente.
- 11. En caso de contar con alguna discapacidad que te impida cumplir con los pasos que pide SAT ID, solicita ayuda a un tercero y que comente durante el video porqué te está ayudando, es importante que ambos aparezcan en el mismo.
- 12. Conserva la solicitud firmada que el aplicativo desplegará, guarda el número de folio asignado, una vez que el trámite sea revisado recibirás una respuesta en 5 días hábiles posteriores a tu solicitud.

## **a) Si la respuesta es positiva:**

Se enviará al medio de contacto que registraste el documento en formato PDF con tu Constancia de Situación Fiscal.

## **b) Si la respuesta es negativa:**

Inicia nuevamente el procedimiento subsanando las inconsistencias detectadas.

#### **¿Qué requisitos debo cumplir?**

- Correo electrónico personal al que contribuyente tenga acceso.
- Adjuntar tu identificación oficial vigente y original de cualquiera de las señaladas en el Apartado **I. Definiciones**; punto **1.2. Identificaciones oficiales, comprobantes de domicilio y poderes**, inciso **A) Identificación oficial**, del Anexo 1-A de la RMF.
- Firmar la solicitud de generación Constancia de Situación Fiscal para personas físicas.

#### **¿Con qué condiciones debo cumplir?**

- Que el correo personal registrado no haya sido proporcionado por otro contribuyente, ya que en dicho medio te llegará el formato .pdf con la Constancia de Situación Fiscal con CIF.
- La documentación e información proporcionada deberá contar con la calidad visual adecuada y ser legible, para asegurar su correcta lectura, y en el caso del video deberá ser grabado de tal forma que la imagen y el audio sean claros, y sea posible distinguir al contribuyente y la frase que le corresponda.

En caso de que presentes como identificación oficial la credencial para votar emitida por el Instituto Nacional Electoral, esta deberá estar vigente como medio de identificación, puedes validarla en la siguiente liga: https://listanominal.ine.mx/scpln/

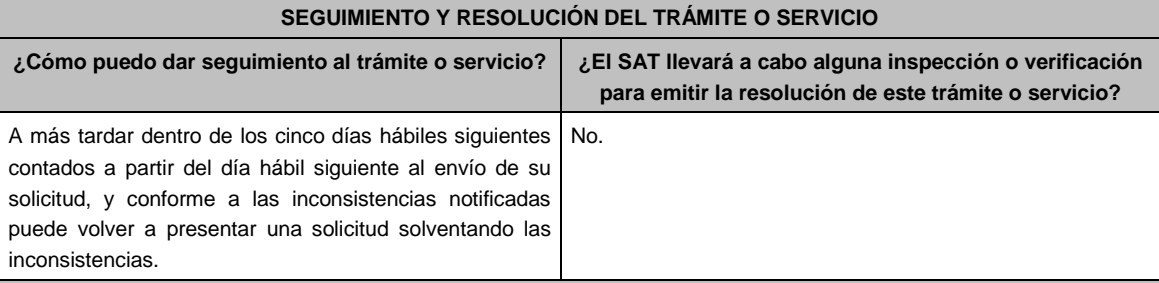

# **Resolución del trámite o servicio**

En caso de que el trámite sea procedente: Constancia de Situación Fiscal con CIF.

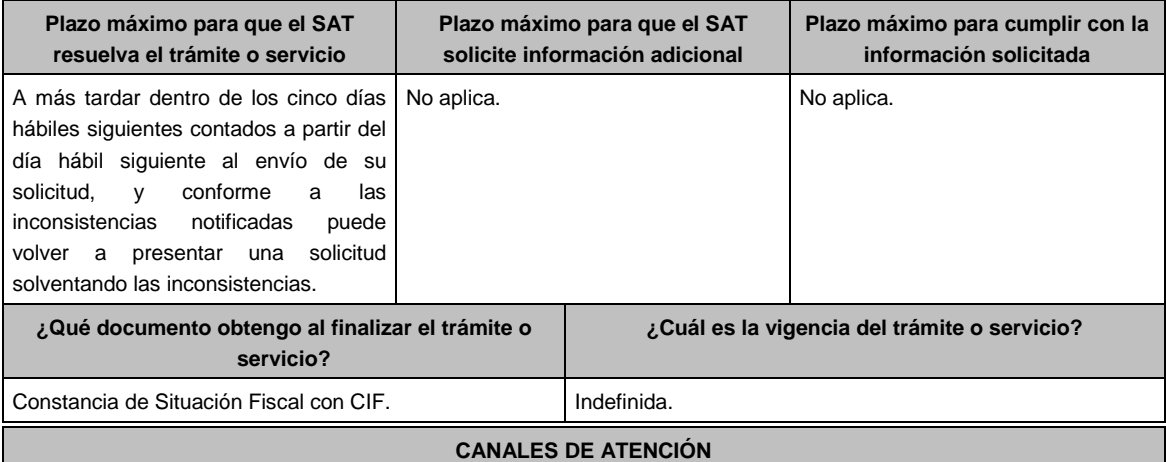

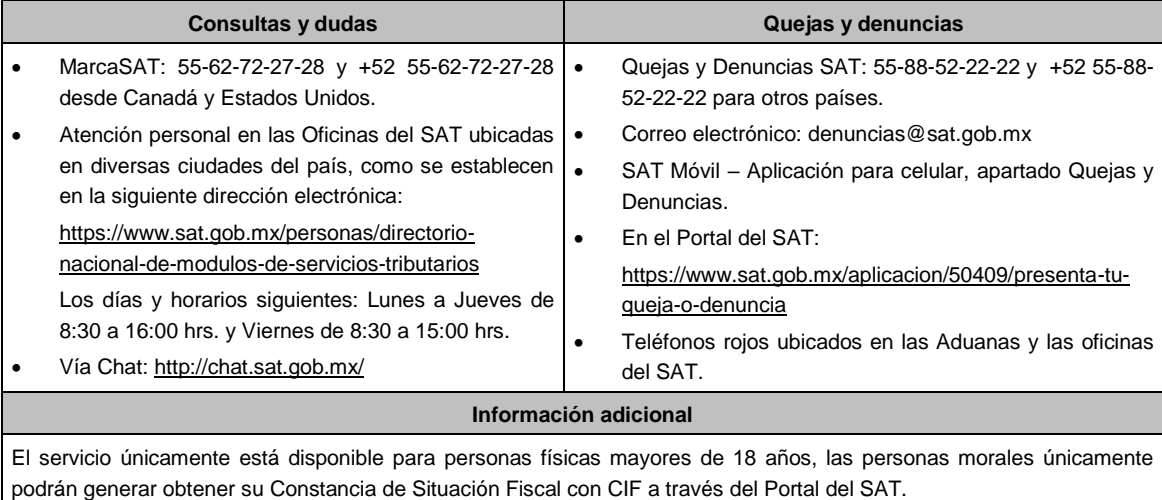

**Fundamento jurídico**

Artículo: 27, apartado C, fracción VIII del CFF.

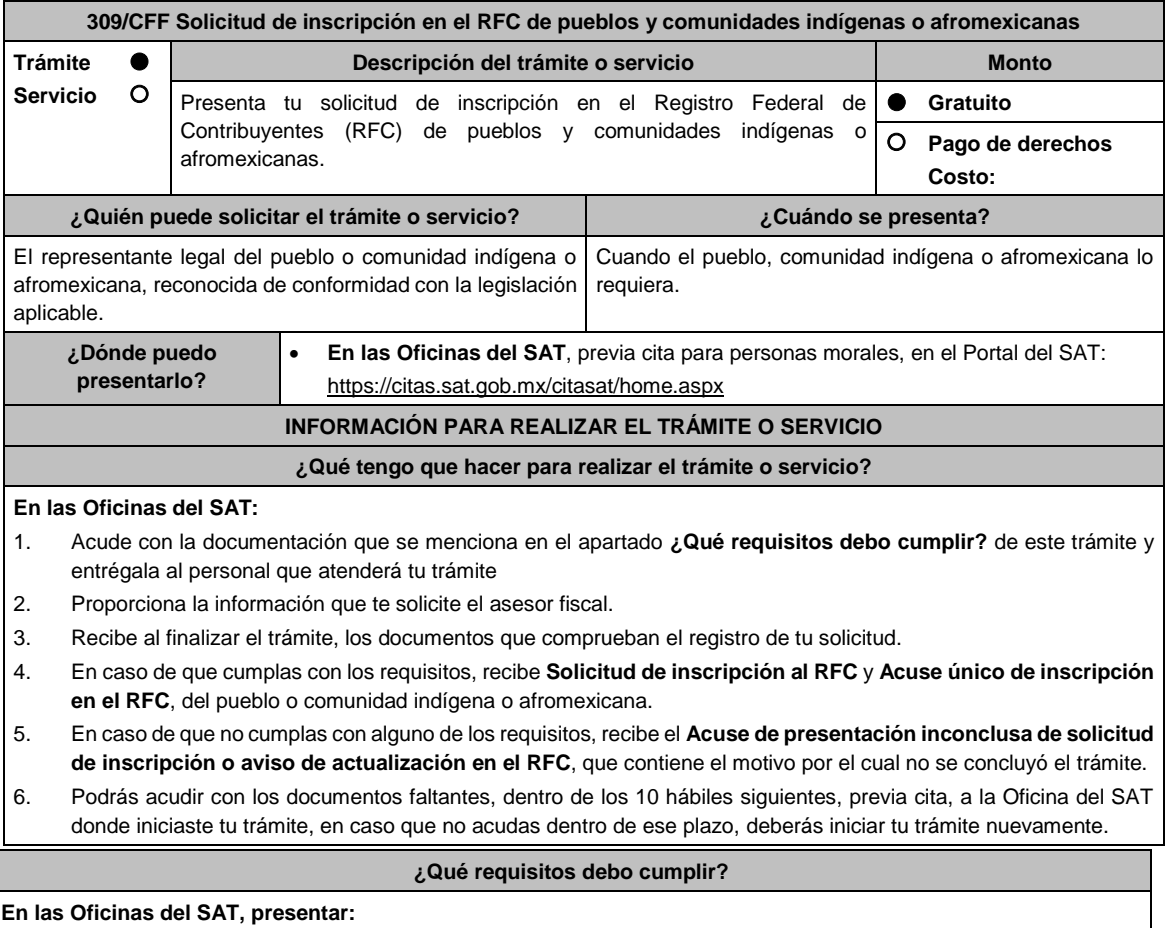

1. Decreto, Ley, Acuerdo o cualquier otro documento emitido por autoridad competente a nivel federal, estatal o municipal, en el que conste el reconocimiento del pueblo o comunidad indígena o afromexicana de acuerdo a la legislación aplicable (impresión o copia simple del diario, periódico o gaceta oficial y en caso de documento emitido por alguna autoridad, se presentará original para cotejo).

2. Constancia de reconocimiento de pueblo o comunidad indígena o afromexicana emitida por el Instituto Nacional de los Pueblos Indígenas. La cual también podrás presentar para acreditar el documento de reconocimiento del pueblo o comunidad indígena o afromexicana a que se requiere el numeral 1 anterior, y en su caso, la representación legal a que se refiere el numeral 3.

- 3. Nombramiento con el que acredites tu personalidad de representante legal del pueblo o comunidad indígena o afromexicana, para realizar actos ante las autoridades federales, estatales o municipales, de acuerdo a sus sistemas normativos o usos y costumbres, el cual puede consistir en acta de asamblea en la que se eligió a la autoridad o representantes, o bien, algún documento emitido por autoridad federal, estatal o municipal en el que se haga constar el nombre del representante del pueblo o comunidad (original). En su caso, copia simple del precepto jurídico contenido en Ley, Reglamento, Decreto, Estatuto u otro documento jurídico donde conste tu facultad para fungir con carácter de representante.
- 4. Comprobante de domicilio, cualquiera de los señalados en el Apartado **I. Definiciones**; punto **1.2. Identificaciones oficiales, comprobantes de domicilio y poderes, inciso B) Comprobante de domicilio**, del Anexo 1-A de la RMF (original), en caso de no tener instalaciones propias de la comunidad, **podrá presentar alguno a nombre del representante legal del pueblo o comunidad indígena o afromexicana**.
- 5. Identificación oficial vigente y en original del representante legal del pueblo y comunidad indígena cualquiera de las señaladas en el Apartado **I. Definiciones**; punto **1.2. Identificaciones oficiales**, **comprobantes de domicilio y poderes**, inciso **A) Identificación oficial**, del Anexo 1-A de la RMF (original).

# **¿Con qué condiciones debo cumplir?**

- El representante legal del pueblo o comunidad indígena o afromexicana debe estar inscrito en el RFC.
- En caso de que presentes como identificación oficial la credencial para votar emitida por el Instituto Nacional Electoral, esta deberá estar vigente como medio de identificación, puedes validarla en la siguiente liga: https://listanominal.ine.mx/scpln/

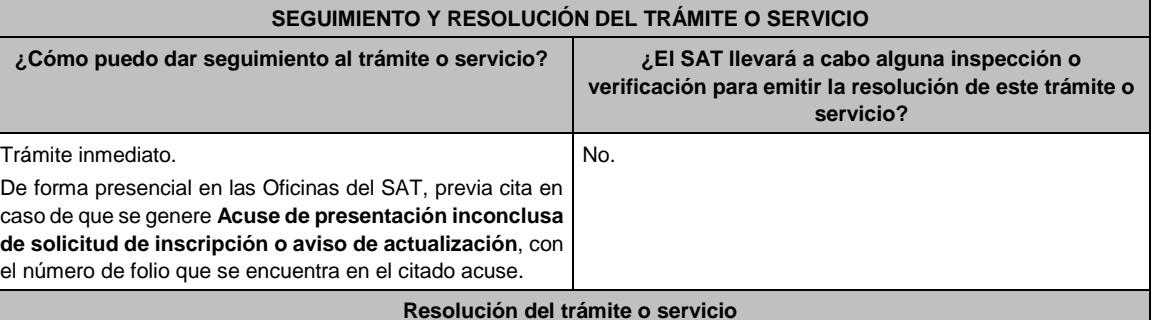

Si cumples con los requisitos y condiciones, obtienes la inscripción en el Registro Federal de Contribuyentes del pueblo o comunidad indígena o afromexicana y recibes los documentos que comprueban el registro de la solicitud.

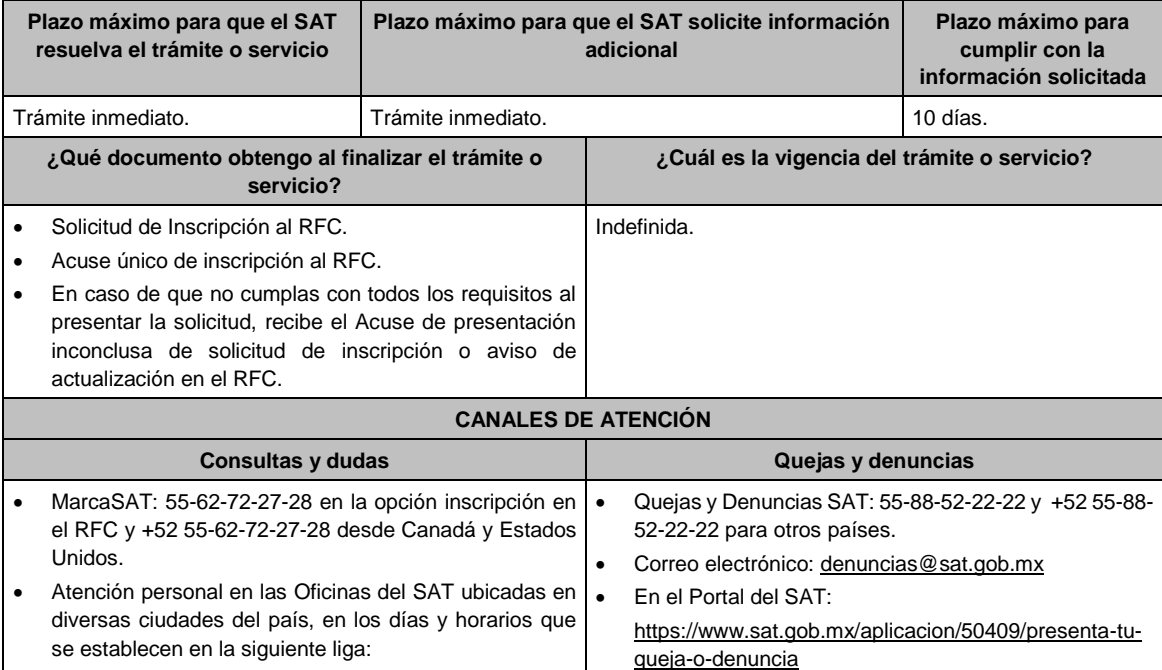

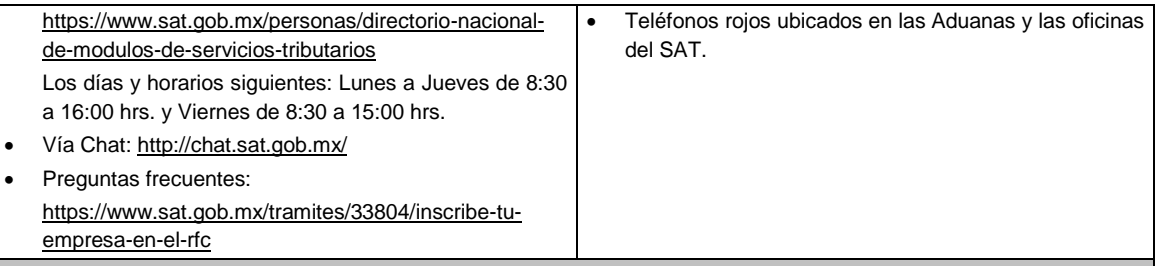

**Información adicional**

- La denominación del pueblo o comunidad indígena o afromexicana a inscribir, será la que se señale en el Decreto, Ley, Acuerdo, Constancia o cualquier otro documento emitido por autoridad competente a nivel federal, estatal o municipal, antecedida de las palabras "Pueblo Indígena" o "Comunidad Indígena" o "Comunidad afromexicana", siempre y cuando la denominación en sí no lo incluya.
- Si requieres tramitar la e.firma, debes traer una unidad de memoria extraíble (USB) y cumplir con los requisitos señalados en la ficha **310/CFF Solicitud de generación del Certificado de e.firma de pueblos y comunidades indígenas o afromexicanas** del Anexo 1-A de la RMF, cuyo trámite puede ser atendido con el mismo turno que la inscripción al RFC.

#### **Fundamento jurídico**

Artículos: 2 de la Constitución Política de los Estados Unidos Mexicanos; 5 y 27 del CFF; 22, 23 y 25 del RCFF; 297 del CFPC; Regla 2.4.14 de la RMF.

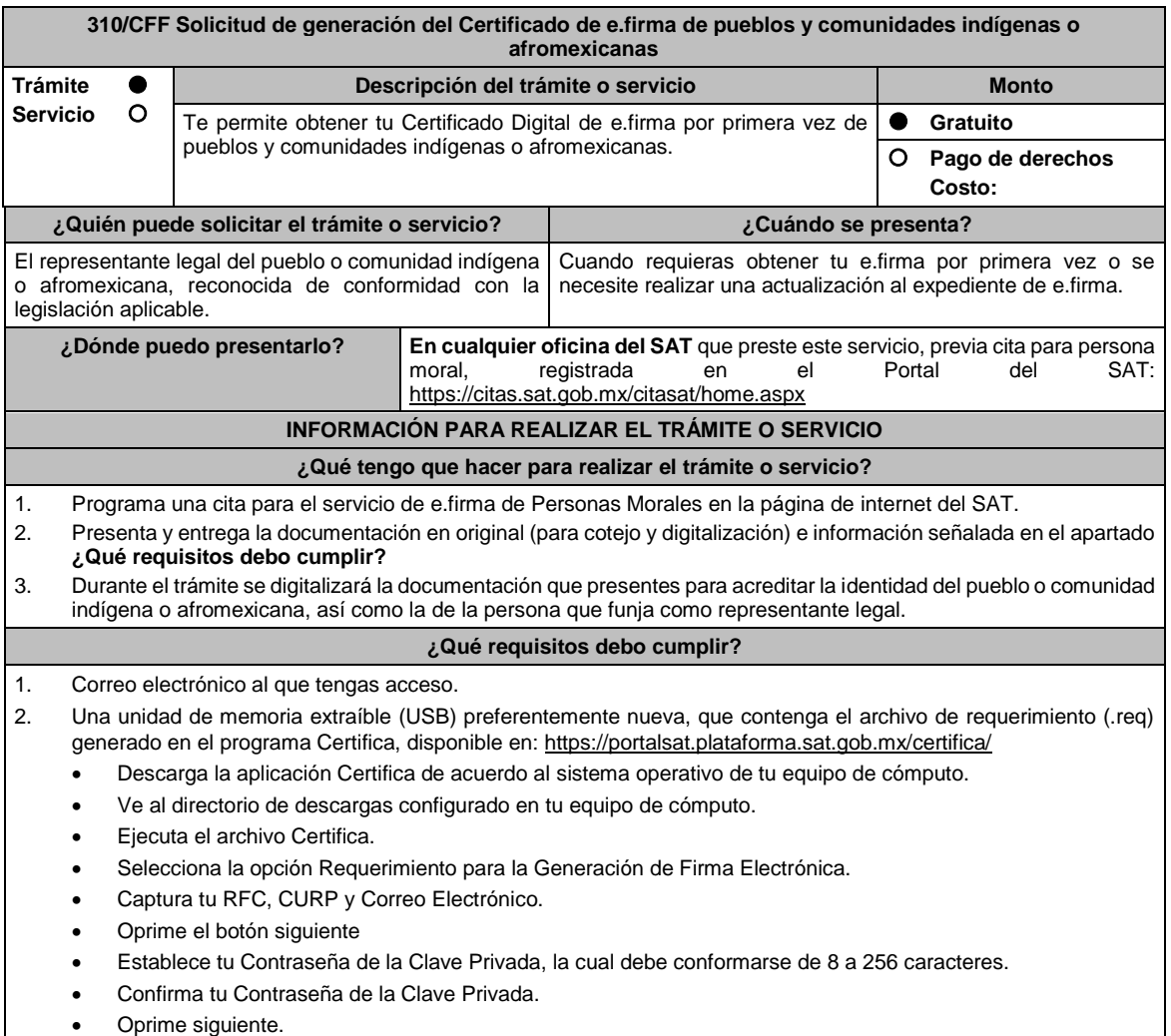

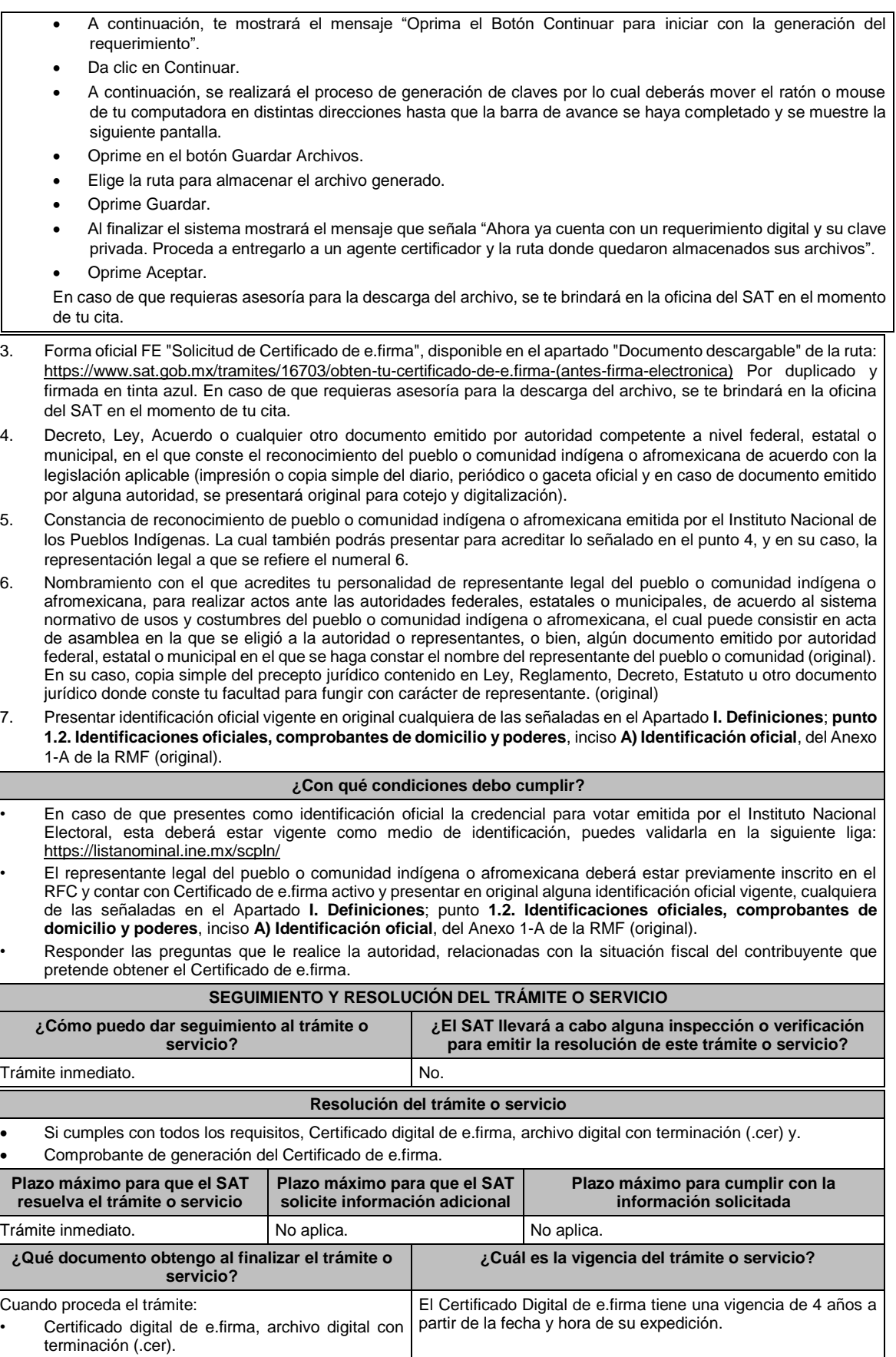

• Comprobante de generación del Certificado de e.firma. Si se presenta alguna inconsistencia en tu situación fiscal se emitirá el "Acuse de requerimiento de información adicional, relacionada con tu situación fiscal", conforme a lo señalado por la ficha de trámite 197/CFF "Aclaración en las solicitudes de trámites de Contraseña o Certificado de e.firma".

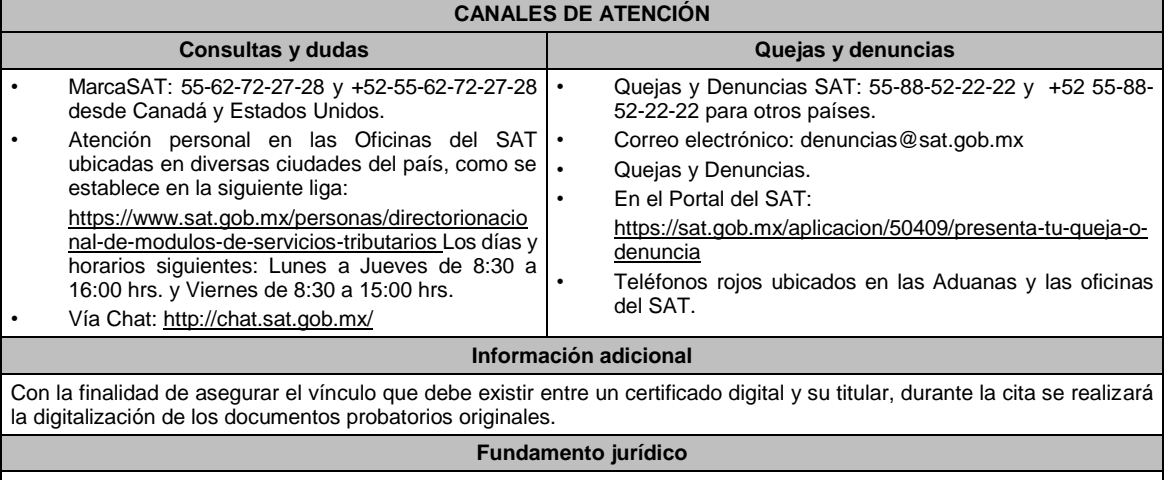

Artículos: 2 de la Constitución Política de los Estados Unidos Mexicanos; 17-D del CFF; Reglas 2.2.13., 2.4.6., 2.4.11., 2.12.17. y 3.15.6. de la RMF.

# **Impuesto Sobre la Renta**

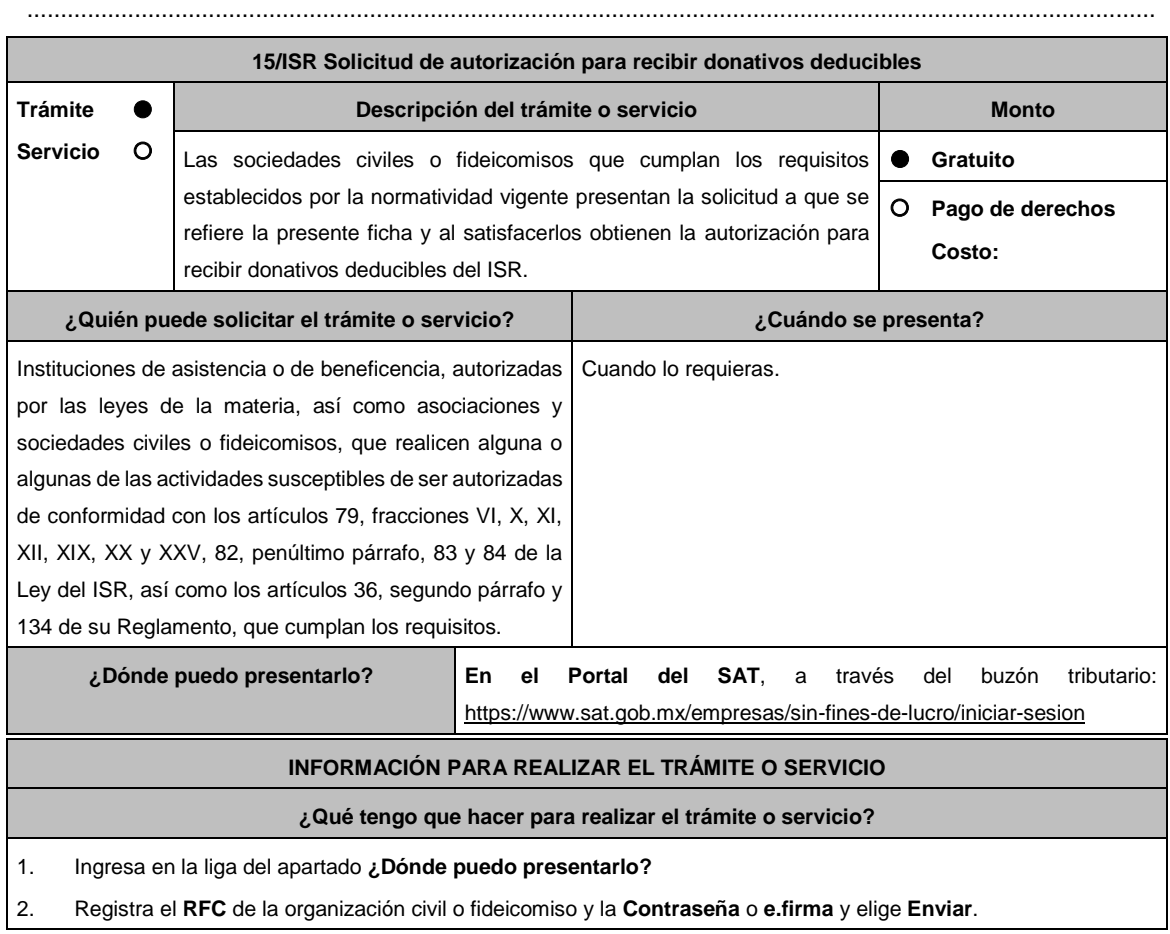

3. Selecciona la opción **Otros Trámites y Servicios** / **Donatarias Autorizadas** / **Autorización para ser Donataria**, aparecerá el Formato electrónico **SOLICITUD DE AUTORIZACIÓN PARA RECIBIR DONATIVOS DEDUCIBLES**, que deberás llenar conforme a lo siguiente:

Señala teléfono, correo electrónico y nombre de representante legal; en **Cuenta con establecimientos**, selecciona Sí o No; en caso de contar con ellos, registra calle, número exterior, número interior, Colonia, localidad, Estado, Delegación/ Municipio /Alcaldía y Código Postal; en **Actividad que realiza**, selecciona todas las actividades que llevas a cabo y por las cuales estás solicitando la autorización para recibir donativos deducibles; en **Actividad Preponderante**, elige tu actividad principal; en **Solicita Autorización condicionada**, selecciona Sí, en caso de que te ubiques en alguno de los supuestos establecidos en la regla 3.10.5., fracción V, inciso a), de la RMF y elige dicho supuesto; en **Solicita Autorización en**, escoge si solicitas autorización en México, Extranjero o Ambas; en **Adjuntar archivo**, anexa la documentación señalada en el apartado **¿Qué requisitos debo cumplir?**.

- 4. Firma tu solicitud con la e.firma de la organización y/o fideicomiso y elige **Enviar**.
- 5. Obtén acuse de presentación de la solicitud y guárdalo.
- 6. La respuesta a tu solicitud, será notificada a través de tu buzón tributario, para lo cual, se te enviará un aviso electrónico por parte del Servicio de Administración Tributaria a los mecanismos de comunicación que elegiste.
- 7. En caso, de que se te requiera documentación; debes ingresarla dentro de los diez días siguientes a que se notificó el requerimiento, siguiendo los pasos previamente señalados.
- 8. En caso de que la respuesta sea desfavorable, puedes ingresar una nueva solicitud, al momento de cumplir con todos y cada uno de los requisitos para ser donataria autorizada, acompañando la documentación respectiva.

#### **¿Qué requisitos debo cumplir?**

Adjuntar en forma digitalizada:

- 1. La escritura constitutiva y/o estatutos vigentes, el contrato de fideicomiso y/o sus modificaciones, en los cuales se contemplen: el objeto social vigente por el cual solicitan la citada autorización, los requisitos de patrimonio y liquidación a que se refieren las fracciones IV y V del artículo 82, de la Ley del ISR y el o los representantes legales, socios o asociados o cualquier integrante del Consejo Directivo o de Administración de la organización civil o fideicomiso promovente.
- 2. El documento que sirva para acreditar las actividades por las cuales se solicita autorización de conformidad con el inciso b) de la fracción V de la regla 3.10.5. de la RMF, así como a lo señalado en la **tabla 15.1 Listado de Documentos para acreditar actividades.**
	- **¡Error! Marcador no definido.** Se exceptúa de lo anterior a las organizaciones civiles y fideicomisos que soliciten la autorización condicionada por una de las actividades a que se refieren los artículos 79, fracciones VI, X, XI, XII, XIX, XX y XXV, salvo su inciso j) de la Ley del ISR y 134 de su Reglamento y se ubiquen en algunos de los siguientes supuestos:
		- a) Tenga menos de seis meses de constituida, computados a partir de la autorización de la escritura o de la firma del contrato de fideicomiso respectivo, o
		- b) Cuando teniendo más de seis meses de constituidas las organizaciones civiles o de firmado el contrato de fideicomiso correspondiente, no hayan operado o de hecho no hubieren desarrollado alguna de las actividades por las cuales solicitan la autorización.
	- **¡Error! Marcador no definido.** La organización civil o fideicomiso solicitante deberá especificar en la solicitud, en cuál de los dos supuestos anteriores se ubica señalando claramente cuál es la actividad por la cual está solicitando la autorización condicionada. (Ver tabla 15.1 Listado de Documentos para acreditar actividades).
- 3. Los datos de inscripción en el Registro Público de la Propiedad de los Instrumentos Notariales adjuntos.
	- En caso de que la escritura pública se encuentre en trámite de inscripción en el referido Registro, bastará que adjunte la carta del Fedatario Público que otorgó la escritura, en la que señale dicha circunstancia y la solicitud

de trámite y el pago de derechos, sin que con ello se entienda que la promovente no presentará la inscripción mencionada, ya que, al momento de obtenerla, deberá enviarla a la autoridad mediante promoción presentada a través de buzón tributario, sin que la receptora emita resolución alguna. • Tratándose del contrato de Fideicomiso, es aplicable cuando dentro de su patrimonio tengan bienes inmuebles. **¿Con qué condiciones debo cumplir?** • Contar con e.firma o Contraseña. **¡Error! Marcador no definido.** Firmar la solicitud con la e.firma de la institución de asistencia o de beneficencia, asociación, sociedad civil o fideicomiso que solicite la autorización. **¡Error! Marcador no definido.** Ingresar en los términos de la regla 2.2.7., al menos una dirección de correo electrónico y máximo cinco, para recibir los avisos a que se refiere el último párrafo del artículo 17-K del CFF. **¡Error! Marcador no definido.** Estar al corriente en el cumplimiento de tus obligaciones fiscales. **SEGUIMIENTO Y RESOLUCIÓN DEL TRÁMITE O SERVICIO ¿Cómo puedo dar seguimiento al trámite o servicio? ¿El SAT llevará a cabo alguna inspección o verificación para emitir la resolución de este trámite o servicio?** Consulta el buzón tributario, ya que por ese medio se notificará la resolución que corresponda. Sí, verificará que la información y documentación adjunta cumpla todos los requisitos que establece la normatividad vigente. **Resolución del trámite o servicio** Se emitirá la resolución de autorización para recibir donativos deducibles del ISR, al haberse acreditado ante la autoridad que se cumplen con todos los requisitos establecidos en las disposiciones fiscales aplicables. **Plazo máximo para que el SAT resuelva el trámite o servicio Plazo máximo para que el SAT solicite información adicional Plazo máximo para cumplir con la información solicitada** 3 meses. **3 meses.** 10 días hábiles a partir de que surta efectos la notificación del requerimiento. **¿Qué documento obtengo al finalizar el trámite o servicio? ¿Cuál es la vigencia del trámite o servicio?** Resolución de Autorización para recibir donativos deducibles. 1 año. **CANALES DE ATENCIÓN Consultas y dudas Quejas y denuncias** • MarcaSAT: 55-62-72-27-28 y 01-87-74-48-87-28 desde Canadá y Estados Unidos. **¡Error! Marcador no definido.** Atención personal en las Oficinas del SAT ubicadas en diversas ciudades del país, como se establecen en la siguiente dirección electrónica: https://www.sat.gob.mx/personas/directorionacional-de-modulos-de-servicios-tributarios Los días y horarios siguientes: Lunes a Jueves de 8:30 a 16:00 hrs. y Viernes de 8:30 a 15:00 hrs. **Error! Marcador no definido.** Vía Chat: http://chat.sat.gob.mx/ **iError! Marcador no definido.** Quejas y Denuncias SAT: 55-88-52-22-22 y 84-42-87-38-03 para otros países. **¡Error! Marcador no definido.** Correo electrónico: denuncias@sat.gob.mx **¡Error! Marcador no definido.** SAT Móvil Aplicación para celular, apartado Quejas y Denuncias. **¡Error! Marcador no definido.** En el Portal del SAT: https://www.sat.gob.mx/aplicacion/50409/presenta-tuqueja-o-denuncia **¡Error! Marcador no definido.** Teléfonos rojos ubicados en las Aduanas y las oficinas del SAT. **Información adicional**

- Una vez que la autoridad, se encuentre en posibilidad de verificar que se cumple con todos y cada uno de los requisitos establecidos en las disposiciones fiscales aplicables, emitirá la resolución correspondiente al trámite, en el menor tiempo posible considerando la fecha de presentación de las promociones recibidas dentro del término que para tales efectos señala el artículo 37 primer y tercer párrafos del CFF.
- Todo documento debe estar digitalizado en formato con extensión PDF.
- El tamaño de cada archivo adjunto no debe exceder los 4 MB.
- Pueden adjuntarse máximo 5 archivos por solicitud, sin embargo, puedes ingresar la documentación dividida en diferentes archivos y solicitudes, hasta lograr el envío completo de tu información.
- En caso de que se dude de la autenticidad de los documentos digitalizados, se requerirá al promovente para que, dentro de un plazo de 10 días hábiles, presente el original o copia certificada del documento cuya autenticidad esté en duda.
- Si la documentación adjunta a tu solicitud es ilegible o está incompleta, entendiéndose por incompleta, aquella que no fue exhibida íntegramente en todas sus hojas o párrafos, se emitirá oficio de orientación haciéndole saber al promovente dicha circunstancia.
- En caso de que la solicitud de autorización se realice por dos o más actividades, se otorgará la autorización por la actividad preponderante que fue señalada en tu solicitud, siempre y cuando ésta cumpla con todos los requisitos de las disposiciones legales, y por las actividades adicionales que también cumplan con dichos requisitos; en el caso de que alguna actividad adicional no cumpla con las disposiciones legales, sólo por ésta, no será procedente la autorización.

# **Fundamento jurídico**

Artículos: 17-D, 17-K, 18, 18-A, 19, 37, 69-B del CFF; 27, 79, 82, 83, 84, 151 de la LISR; 36, 131, 134 del RLISR; Reglas 2.2.7., 3.10.2., 3.10.5. y 3.10.22. de la RMF.

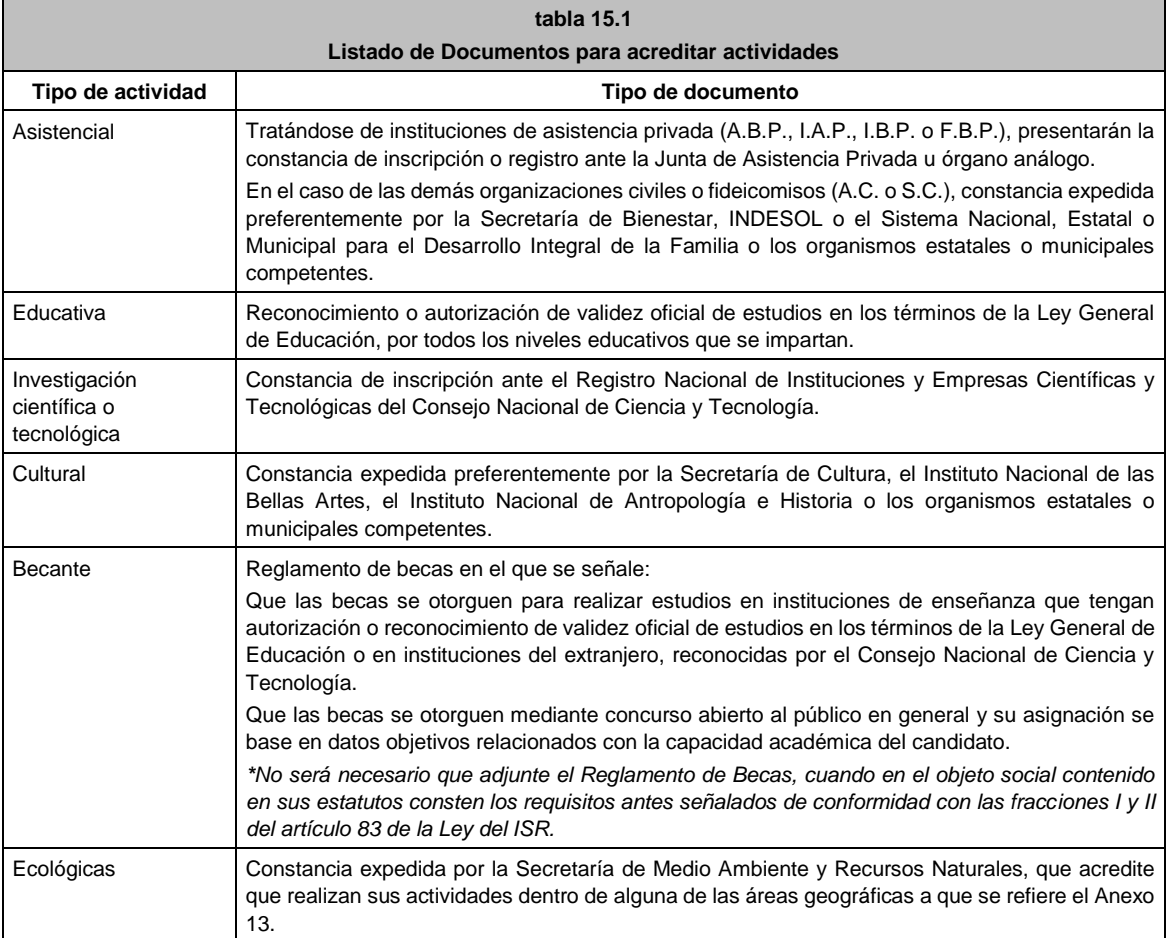

# **TABLA**

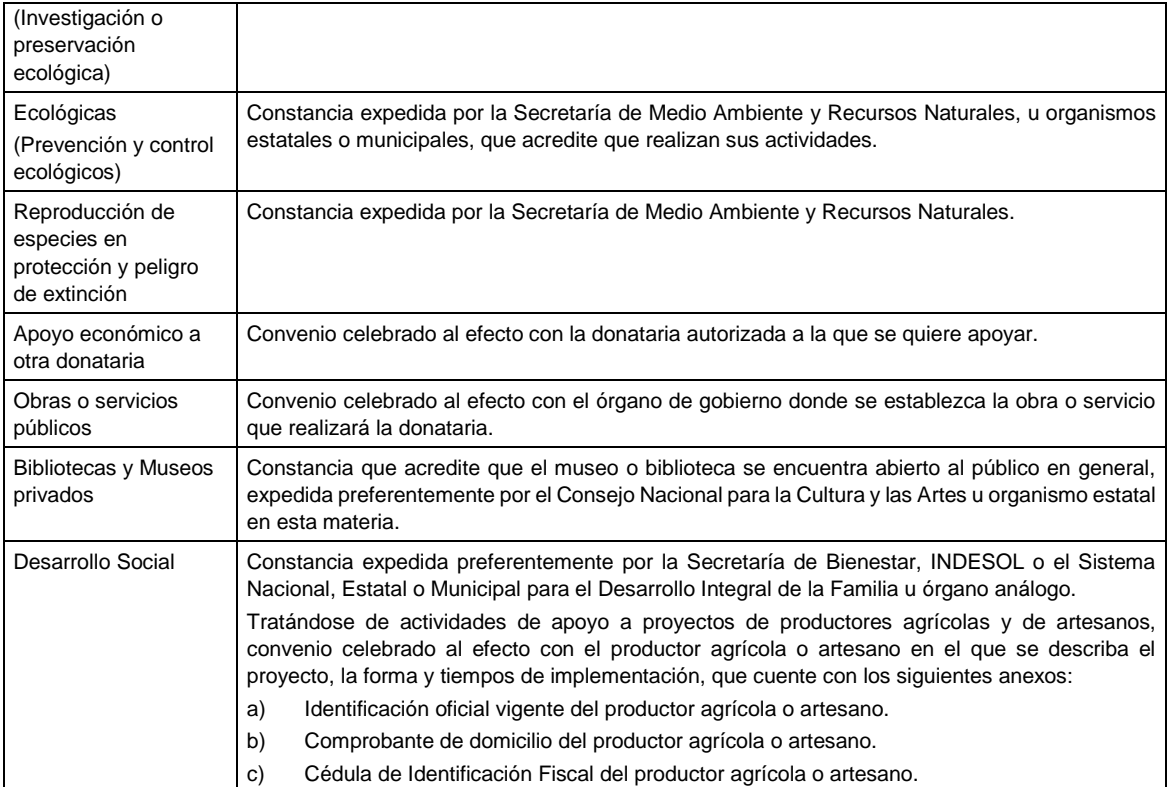

........................................................................................................................................................................

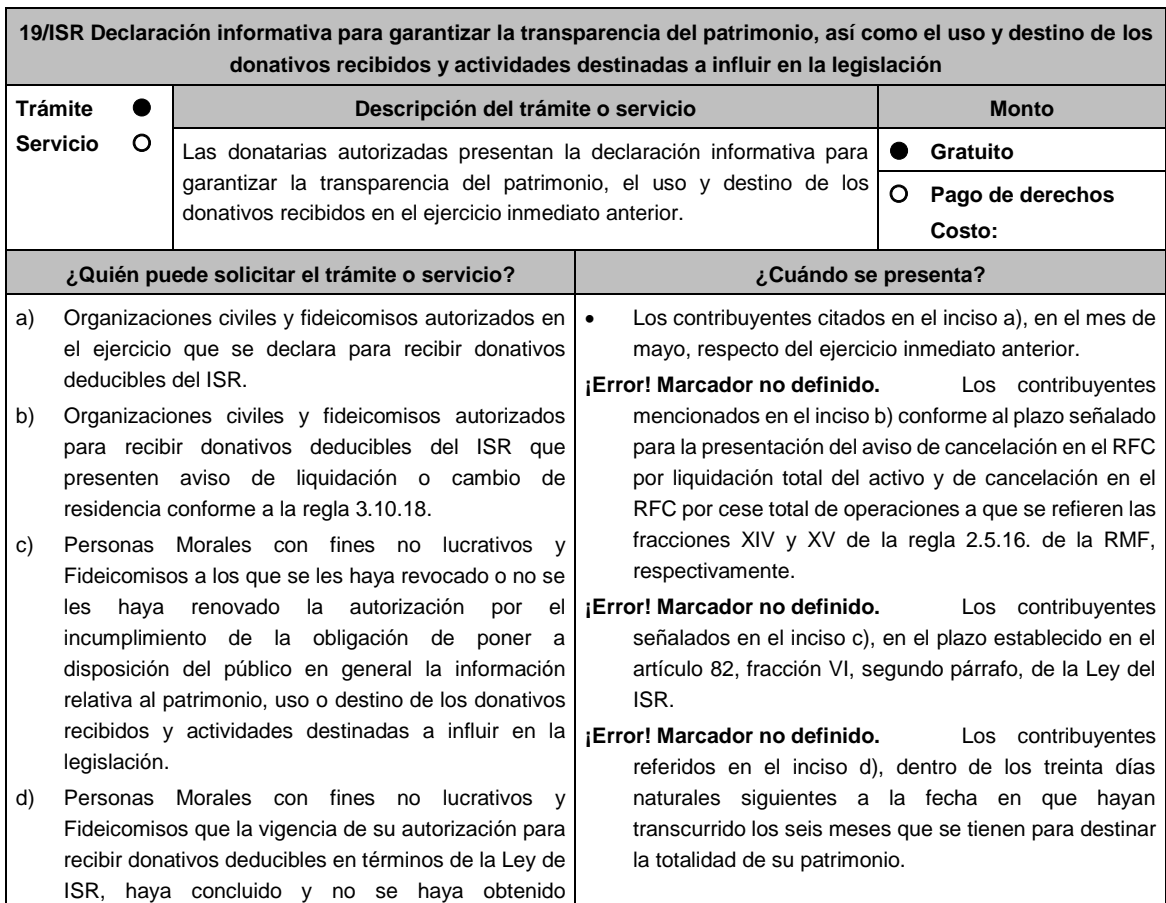

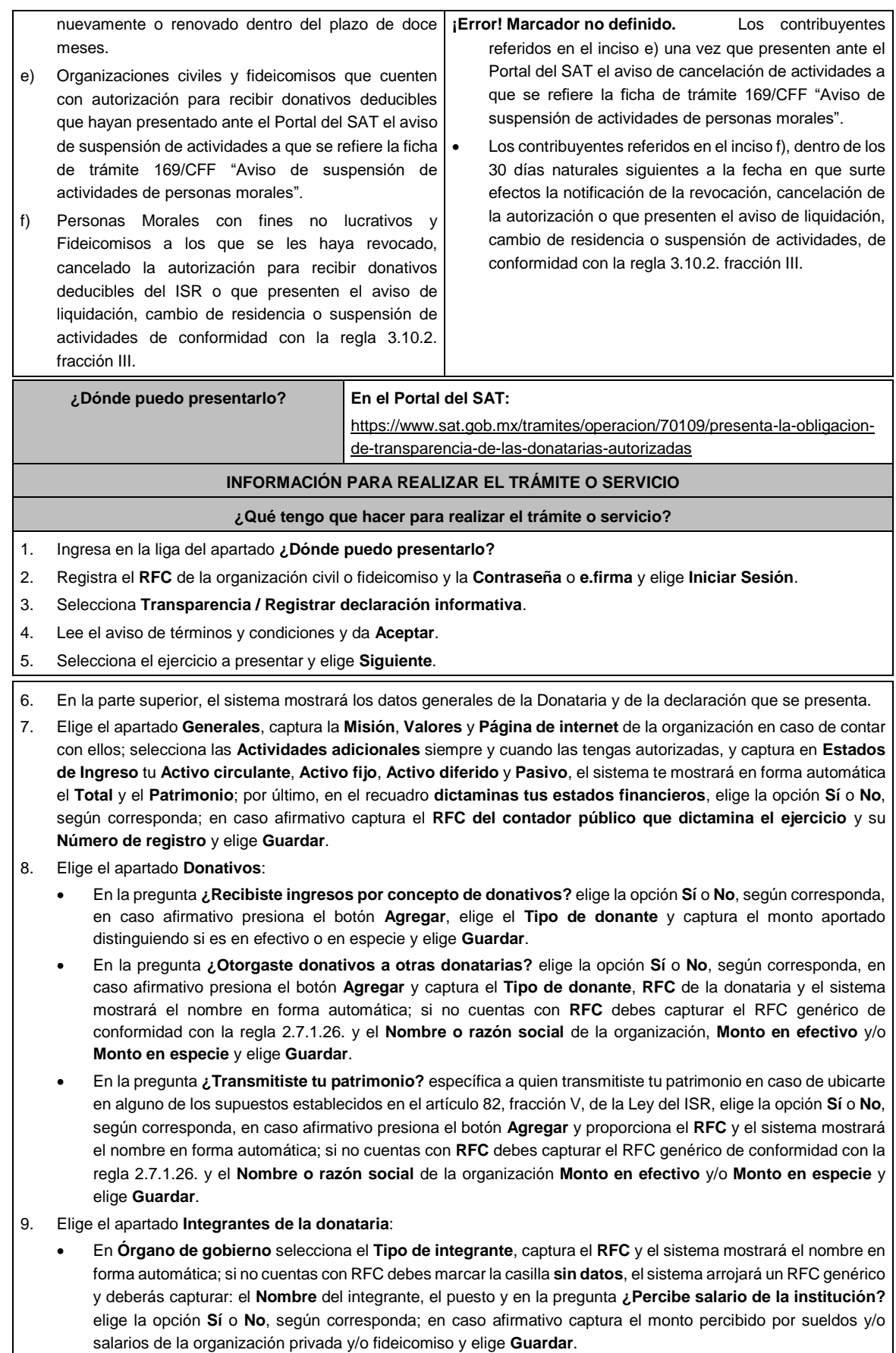

- En **Detalle de nómina-Empleados** captura el número de tu **Plantilla laboral (asalariados o asimilados)**, el **Monto pagado por salarios o asimilados** y el número de **Voluntarios (no asalariados)** y elige **Guardar.**
- 10. Elige el apartado **Ingresos**:
	- En la pregunta **¿Recibiste ingresos relacionados?** elige la opción **Sí** o **No**, según corresponda; en caso afirmativo presiona el botón **Agregar**, elige el **Concepto**, en el caso de que se elija **Rendimientos obtenidos de Acciones u otros Títulos de Crédito colocados entre el gran público Inversionista**, captura en **Especifique** el tipo de acciones o Título de Crédito, el **Monto** y elige **Guardar**.
	- En la pregunta **¿Recibiste ingresos no relacionados?** elige la opción **Sí** o **No**, según corresponda; en caso afirmativo presiona el botón **Agregar**, elige el **Concepto**, captura el **Monto** y elige **Guardar.**
	- En la pregunta **¿Realizaste inversiones financieras?** elige la opción **Sí** o **No**, según corresponda; en caso afirmativo presiona el botón **Agregar**, elige el **Concepto**, en el caso de que elijas **Otros**, captura en **Especifique** el tipo de Inversión Financiera, el **Monto nacional** o **Monto extranjero** según sea el caso y elige **Guardar.**

11. Elige el apartado **Actividades**:

- En la pregunta **¿Destinaste los donativos recibidos a las actividades autorizadas en tu objeto social?** elige la opción **Sí** o **No**, según corresponda; en caso afirmativo presiona el botón **Agregar**, captura el **Concepto**, el **Sector beneficiado,** el **Monto**, el **Número de beneficiados** y elige la **Entidad federativa** y **Municipio o alcaldía** en la que se encuentran y elige **Guardar**, para finalizar selecciona **Adjuntar para incluir** en formato PDF las **Constancias documentales** correspondientes **y elige Cerrar**.
- En la pregunta **¿Realizaste actividades destinadas a influir en la legislación?** elige la opción **Sí** o **No**, según corresponda; en caso afirmativo deberás contestar el formulario consistente en: **Señalar la materia objeto de estudio, la legislación que se pretende promover, los legisladores con quienes se realice las actividades de promoción, especificar el sector social, industrial o rama de la actividad económica que se beneficiaría con la propuesta, mencionar los materiales, datos o información que aporten a los órganos legislativos claramente identificables en cuanto a su origen y autoridad, informar acerca de cualquier otra información relacionada que determine el Servicio de Administración Tributaria mediante reglas de carácter general (cuando aplique), grupos promoventes del estudio, conclusiones** y elige **Guardar.**
- En la pregunta **¿Otorgaste apoyos a productores agrícolas o artesanos?** elige la opción **Sí** o **No**, según corresponda; en caso afirmativo presiona el botón **Agregar,** captura el **RFC** y el sistema mostrará el nombre en forma automática; si no cuentas con **RFC** debes capturar el RFC genérico de conformidad con la regla 2.7.1.26., el **Nombre o razón social**, y el **Domicilio fiscal** del productor agrícola o artesano; elige la **Entidad federativa** y **Municipio o alcaldía** en la que se encuentran, el **Tipo de beneficiario**; captura el monto del **Apoyo otorgado** y los **Ingresos del productor agrícola y artesano del Ejercicio Inmediato anterior** y elige **Guardar,** por último, selecciona **Adjuntar para incluir** en formato PDF el **Comprobante de domicilio** y selecciona **Cerrar**.
- 12. Elige el apartado **Gastos**:
	- En la pregunta **¿Realizaste gastos en territorio nacional o extranjero?** elige la opción **Sí** o **No**, según corresponda; en caso afirmativo presiona el botón **Agregar**, elige el **Concepto** y captura el **Monto operativo** y el **Monto Administrativo** erogado en territorio **Nacional** o **Extranjero** y elige **Guardar**.
- 13. Elige el apartado **Control de donativos en especie**, elige la opción **Sí** o **No**, según corresponda; en caso afirmativo presiona el botón **Agregar**, captura el **RFC** del donante para que el sistema muestre el nombre en forma automática; si no cuentas con **RFC** debes capturar el RFC genérico de conformidad con la regla 2.7.1.26., el **Donante**, la **Descripción de bienes recibidos,** la **Cantidad de los bienes** y elige **Guardar.**
	- Si algunos de tus donativos en especie fueron destinados a la obtención de **Cuotas de recuperación**, captura la **Cantidad** y el **Monto** obtenido por las mismas.
	- Si algunos de tus donativos en especie fueron destruidos, captura la **Cantidad** y elige la **Fecha de destrucción**.
	- Si algunos de tus donativos en especie fueron destinados a un **Sector beneficiado** elige **Agregar** y captura el **Sector beneficiado,** la **Cantidad** de donativos que fueron destinados y elige **Guardar**.
	- Si algunos de tus donativos en especie fueron donados, elige **Agregar** y captura el **RFC** de la donataria para que el sistema muestre el nombre en forma automática; si no cuentas con **RFC** debes capturar el RFC genérico de conformidad con la regla 2.7.1.26., la **Donataria**, la **Cantidad** y elige **Guardar**.
	- Para finalizar, elige **Guardar**, el sistema te mostrará en forma automática el **Remanente** de los bienes en especie.
- 14. Lee la declaración de protesta de decir verdad que los datos proporcionados son ciertos y coinciden con la información manifestada en la declaración anual del ISR, en caso de no querer presentar la declaración informativa de transparencia selecciona **Cancelar**, si deseas presentar dicha declaración, elige **Si acepto / Envía**.

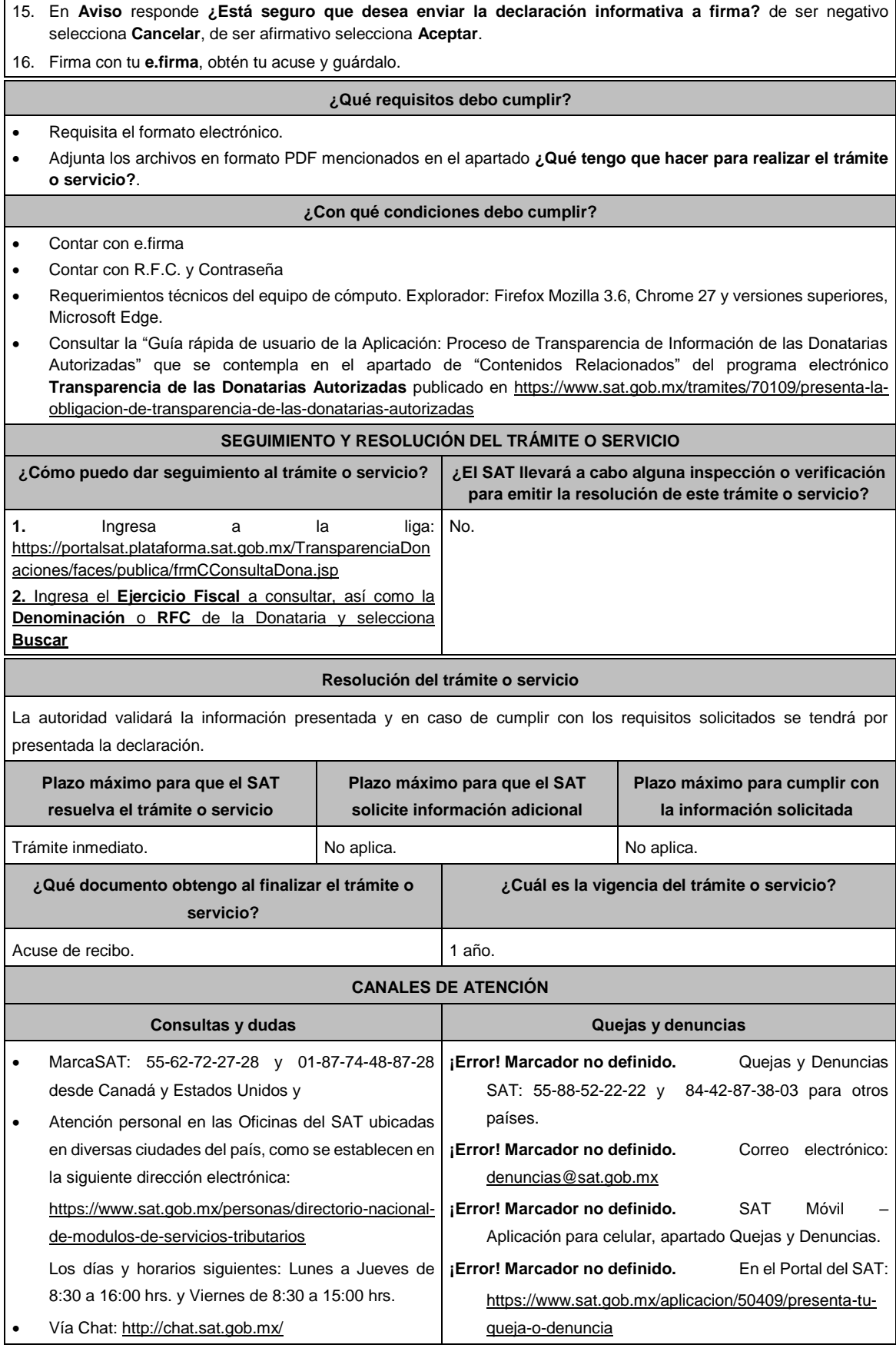

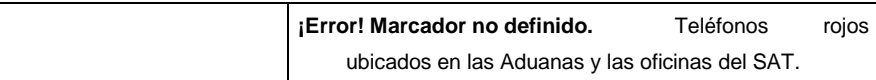

# **Información adicional**

- Debido a que la información de las donatarias autorizadas es pública, cualquier persona puede consultar el informe.
- Los datos personales incluidos no serán públicos.
- La declaración informativa que presenten las donatarias autorizadas será definitiva y solo se podrán modificar por la donataria autorizada hasta en una ocasión.
- La modificación de la declaración se efectuará mediante la presentación de declaración complementaria que sustituya a la anterior, teniendo como definitiva esta, debiendo contener todos los datos que requiera la declaración aun cuando solo se modifique alguno de ellos y dentro del mismo periodo del informe que se está presentando.
- Las declaraciones complementarias se podrán presentar mientras se encuentre abierto el periodo para presentar la obligación correspondiente.
- Las organizaciones y/o fideicomisos a los que se revoque o cancele su autorización para recibir donativos deducibles del ISR durante el ejercicio fiscal 2021, deberán poner a disposición del público en general, la declaración informativa relativa a la transparencia del patrimonio y al uso y destino de los donativos recibidos durante el citado ejercicio fiscal, dentro de los 30 días naturales siguientes a la fecha en que surte efectos la notificación del oficio de revocación o cancelación correspondiente.

# **Fundamento jurídico**

Artículos: 82 de la LISR; 36, 134 del RLISR; Reglas 2.5.12., 2.5.16., 3.10.2., 3.10.9., 3.10.10., 3.10.12., 3.10.18., 3.10.19. y 3.10.23. de la RMF.

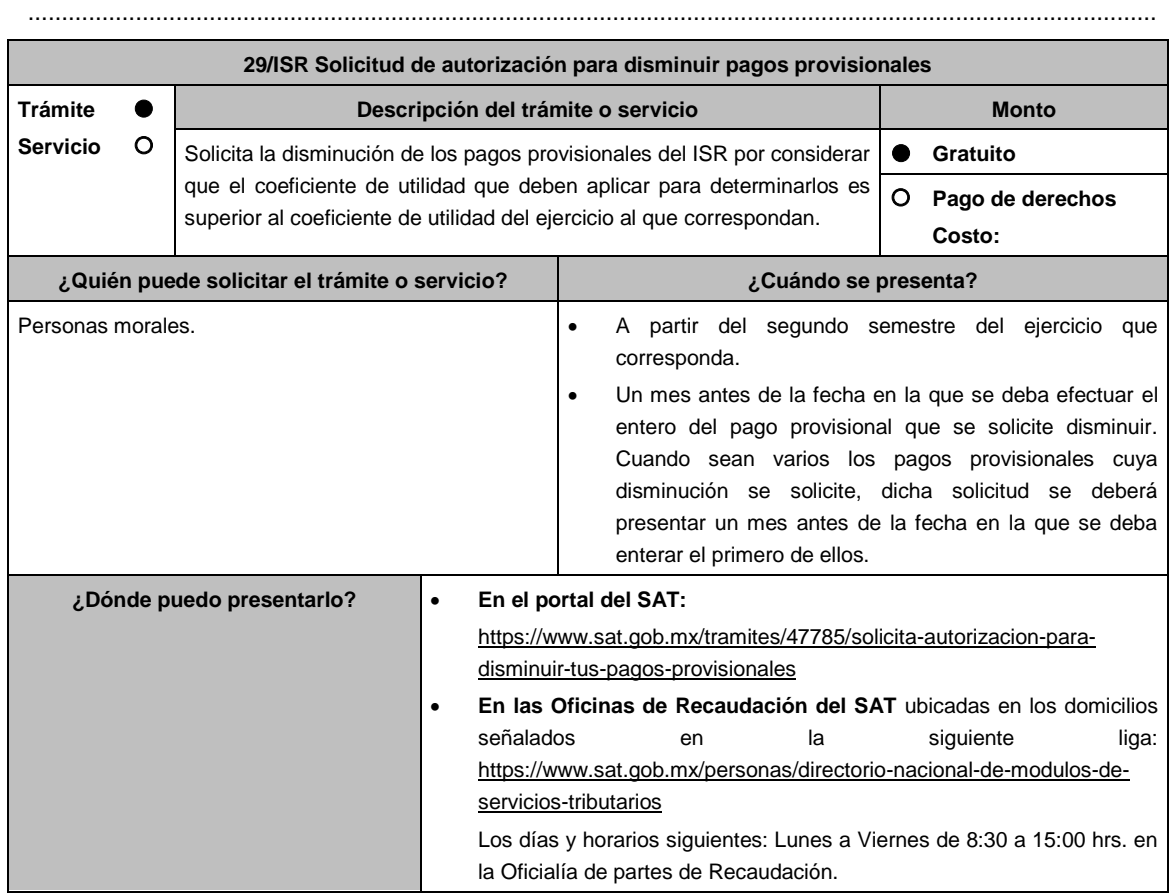

# **INFORMACIÓN PARA REALIZAR EL TRÁMITE O SERVICIO**

# **¿Qué tengo que hacer para realizar el trámite o servicio?**

# **En el Portal del SAT:**

- 1. Ingresa al portal del SAT en la liga del apartado de **¿Dónde puedo presentarlo?** y oprime el botón **INICIAR**.
- 2. Registra en **Mi Portal,** tu **RFC** y **Contraseña** y elige **Iniciar Sesión**.
- 3. Ingresa a los apartados: **Servicios por internet / Servicios o solicitudes / Solicitud** y aparecerá un formulario.
- 4. Requisita el formulario conforme a lo siguiente:

En el apartado **Descripción del Servicio** en **Trámite**; selecciona la opción **DISMINUIR PAGOS PROVISIONALES;**  En **Dirigido a:** Servicio de Administración Tributaria**;** en **Asunto:** Captura DISMINUIR PAGOS PROVISIONALES**.**; en **Descripción:** Señala brevemente el motivo por el cual solicitas la disminución del pago provisional; oprime el botón **Adjuntar Archivo:** elige **Examinar** y selecciona los documentos digitalizados en formato PDF que contienen la información que subirás, señalados en el apartado de **¿Qué requisitos debo cumplir?** y elige **Cargar**; selecciona **Enviar**, se genera el acuse de recepción que contiene el número de folio del trámite y tu acuse de recibo con el que puedes dar seguimiento a tu solicitud, imprímela o guárdala.

- 5. Revisa tu solicitud en un plazo de 10 días hábiles para verificar si se solicitó información adicional, que debiste haber integrado al trámite o bien información que presente inconsistencias en el llenado de la forma oficial, contarás con 10 días hábiles para entregarla, si excedes ese plazo es necesario ingresar nuevamente tu solicitud.
- 6. Para verificar la respuesta a tu solicitud, ingresa al Portal del SAT y con el número de folio, verifica la respuesta ingresando en la liga: https://wwwmat.sat.gob.mx/aplicacion/operacion/66288/consulta-tus-aclaraciones-comocontribuyente de acuerdo a lo siguiente:
	- En Mi portal, captura tu RFC, Contraseña y elige **Iniciar Sesión**.
	- Selecciona la opción de **Servicios por Internet / Servicio o solicitudes / Consulta**
	- Captura el número del folio del trámite y verifica la solución otorgada a tu solicitud.
		- ➢ En caso de no contar con respuesta, acude a las Oficinas de la Administración Desconcentrada de Recaudación, para recibir información adicional sobre la situación del trámite.

# **En forma presencial:**

- 1. Acude a la Administración Desconcentrada de Recaudación que corresponda a tu domicilio o a la entidad federativa con la documentación que se menciona en el apartado **¿Qué requisitos debo cumplir?**
- 2. Entrega la documentación solicitada al personal que atenderá tu trámite.
- 3. Recibe el escrito libre sellado como acuse de recibo.
- 4. Si no cumples con alguno de los puntos señalados en el apartado **¿Qué requisitos debo cumplir?**, dentro del plazo de 10 días hábiles siguientes a la recepción de tu solicitud se te podrá requerir información adicional a través del buzón tributario o del correo electrónico proporcionado, misma que deberás entregar dentro del plazo de 10 días hábiles siguientes a aquél en que se te notifique dicho requerimiento. Si no lo haces dentro de dicho plazo o la proporcionas de manera incompleta, se rechazará tu solicitud de autorización, y será necesario que presentes una nueva solicitud.

# **¿Qué requisitos debo cumplir?**

- 1. Escrito libre firmado y en dos tantos, en el que debes señalar:
	- Nombre, denominación o razón social de la empresa.
	- Domicilio fiscal manifestado en el RFC.
	- Clave del RFC.
	- Domicilio para oír y recibir notificaciones.
	- La autoridad a la que te diriges.
	- El propósito de la promoción, los hechos o circunstancias sobre los que versa la promoción.
	- Dirección de correo electrónico.
	- Acreditamiento de la representación de la persona moral.
- 2. Identificación oficial vigente, cualquiera de las señaladas en el Apartado **I. Definiciones**; punto **1.2. Identificaciones oficiales, comprobantes de domicilio y poderes**, inciso **A) Identificación oficial**, del Anexo 1-A de la RMF.
- 3. Formato 34 "Solicitud de Autorización para disminuir el monto de pagos provisionales" (Debidamente requisitado), el cual puedes obtener en la siguiente liga: https://www.sat.gob.mx/tramites/47785/solicita-autorizacion-paradisminuir-tus-pagos-provisionales
- 4. Papel de trabajo donde se refleje:
	- El procedimiento de cálculo que incluya los conceptos que se consideraron para determinar los pagos provisionales del ISR ya efectuados de enero a junio, en su caso, o hasta el mes inmediato anterior a aquél por el que se solicite la disminución del monto del pago provisional.
	- En su caso, la aplicación de acreditamiento, reducción, exención o estímulo fiscal en los pagos provisionales.
	- El monto de la participación de los trabajadores en las utilidades pagadas en el ejercicio en el cual se solicita la disminución de pagos provisionales, correspondiente a las utilidades generadas.
	- En el caso de pérdidas fiscales pendientes de aplicar se deberá manifestar su procedencia y aplicación.
	- Señalar el ejercicio del cual proviene el coeficiente de utilidad utilizado para la determinación de los pagos provisionales efectuados.
	- Si solicitas la disminución de pagos provisionales de algún mes posterior a julio del ejercicio de que se trate, la información de los datos solicitados en el apartado 6 del Formato 34, deberán corresponder a los importes acumulados al mes inmediato anterior al que se solicita la disminución del pago provisional.

#### **Para el representante legal:**

5. Poder notarial (copia certificada y copia simple para cotejo) del poder general para actos de administración o dominio para acreditar la personalidad del representante legal o carta poder firmada ante dos testigos y ratificadas las firmas ante las autoridades fiscales o Fedatario Público (original y copia simple para cotejo).

\* Para mayor referencia, consultar en el Apartado **I. Definiciones**; punto **1.2. Identificaciones oficiales, comprobantes de domicilio y poderes**, inciso **C) Poderes**, del Anexo 1-A de la RMF.

#### **¿Con qué condiciones debo cumplir?**

Contar con Contraseña.

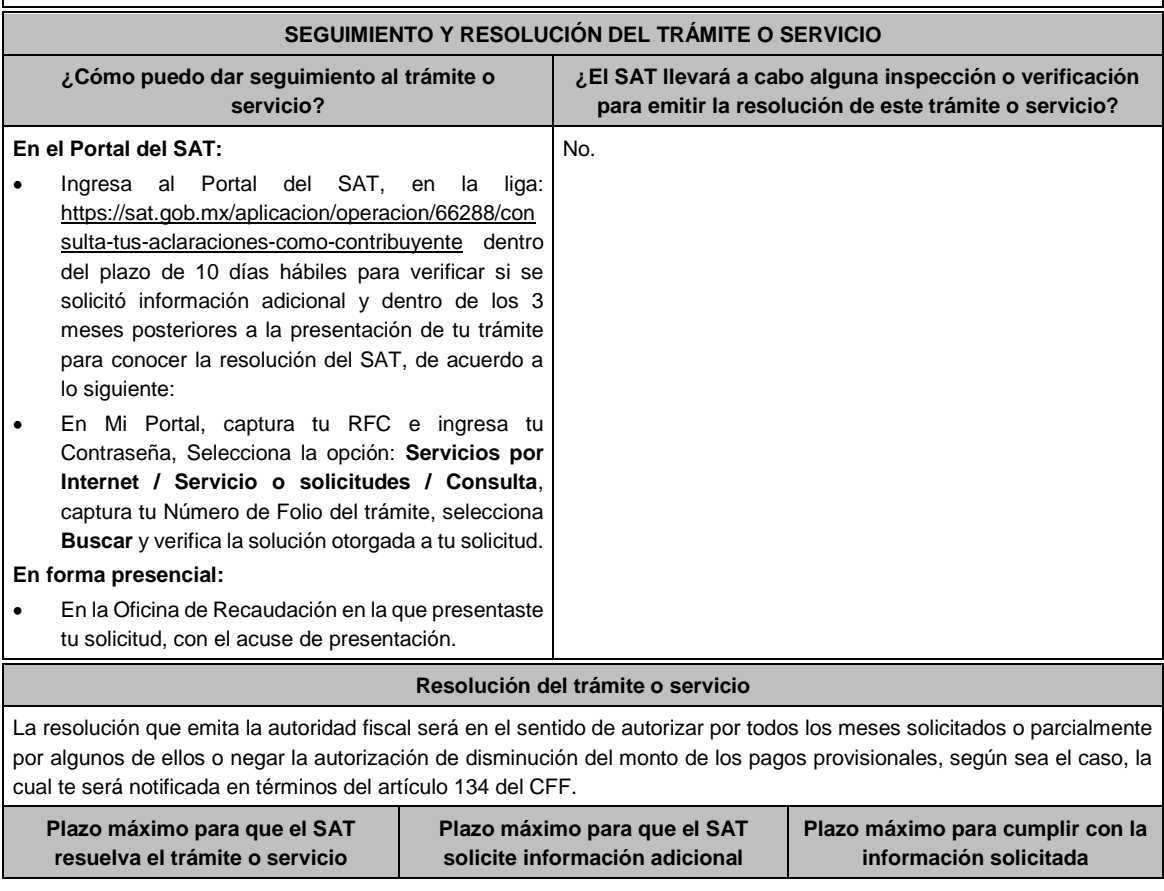

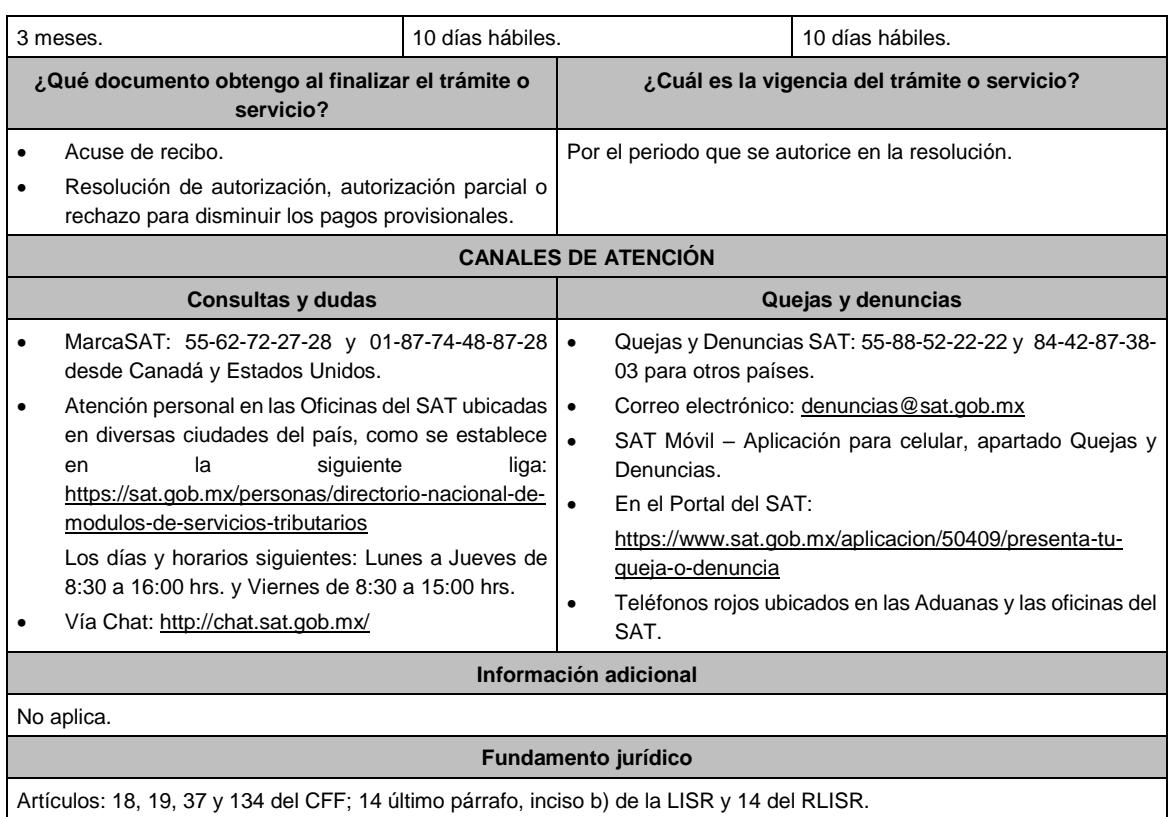

........................................................................................................................................................................

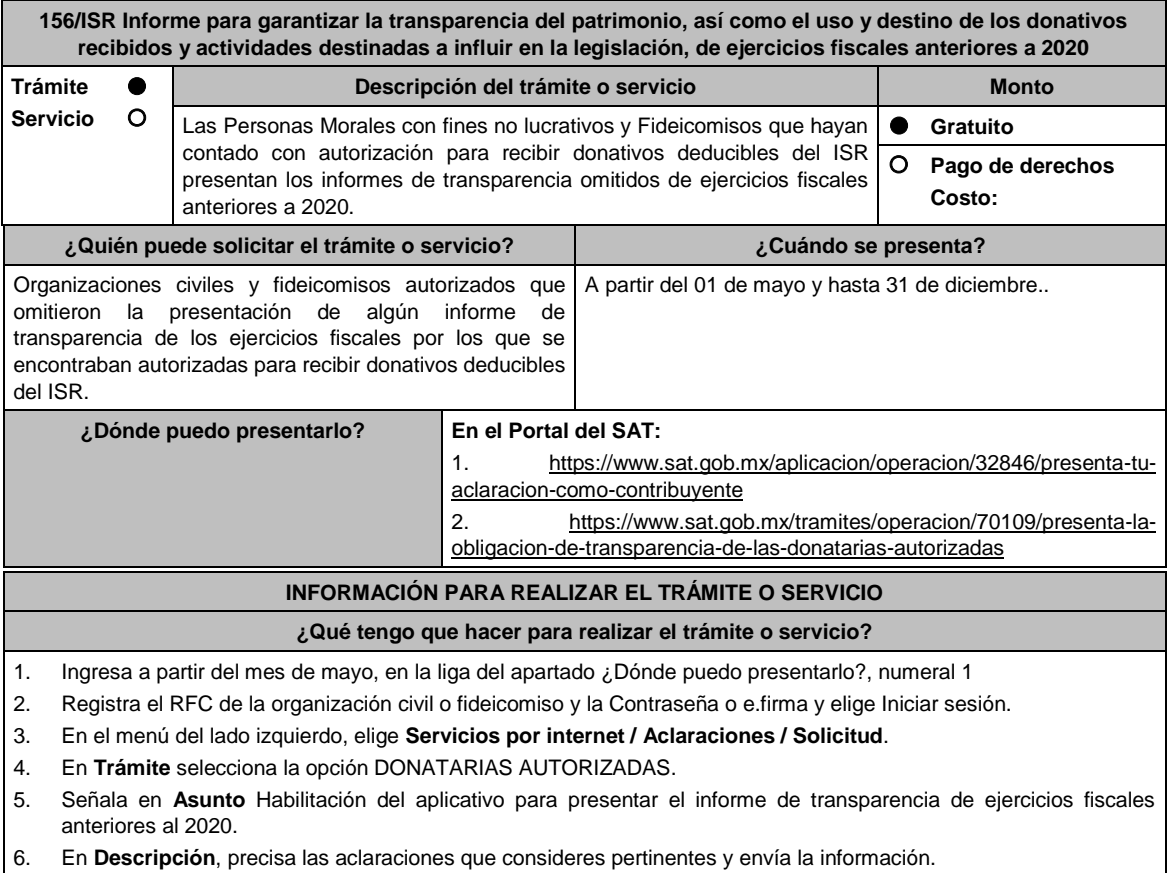

- 7. Obtén tu acuse de presentación de aclaración y guárdalo.
- 8. Consulta que en tu acuse de respuesta, se confirme la habilitación del aplicativo.
- 9. Ingresa en la liga del apartado **¿Dónde puedo presentarlo?**, numeral 2
- 10. Registra el **RFC** de la organización civil o fideicomiso y la **Contraseña** o **e.firma** y elige **Iniciar sesión.**
- 11. Selecciona la opción **Donatarias y Donaciones / Donatarias Transparencia** y elige **Registro**
- 12. Aparecerá el formato electrónico que deberás llenar conforme a lo siguiente:
	- Fecha de la Autorización; en **Patrimonio** deberás señalar tu Activo Circulante, Activo Fijo, Activo Diferido; en el apartado de **Totales** debes indicar los totales de tu Activo, Pasivo, Capital; en el apartado de **Ingresos del Ejercicio** debes señalar los Donativos recibidos en especie, Donativos recibidos en efectivo; Tipo de donante, Monto total de los donativos recibidos en efectivo; Otro tipo de ingresos: concepto y monto; en el apartado de **Estado de Egresos** ingresa el Monto total de la plantilla laboral, Monto total de percepciones netas del Consejo de Administración o Directivos análogos, Monto total de Gastos de Administración, Gastos de Operación, Gastos de Representación, Montos destinados y conceptos, ejercidos en el desarrollo directo de su actividad, Monto total de Donativos otorgados y beneficiarios, Monto total de los donativos otorgados; en el apartado de **Actividades** debes especificar el Sector beneficiado, Actividad, Número de beneficiarios, Entidad Federativa, Municipios.
	- **Información relativa a actividades destinadas a influir en la legislación (solo en caso de que la Organización civil o fideicomiso autorizado las realice)** deberás: Señalar la materia objeto de estudio, Señalar la legislación que se pretende promover, Señalar los legisladores con quienes se realice las actividades de promoción, Especificar el sector social, industrial o rama de la actividad económica que se beneficiaría con la propuesta, Mencionar los materiales, datos o información que aporten a los órganos legislativos, claramente identificables en cuanto a su origen y autoría, Señalar las conclusiones, Informar acerca de cualquier otra información relacionada que determine el Servicio de Administración Tributaria mediante reglas de carácter general (cuando aplique).
	- **Estados Financieros** deberás: Señalar si dictaminas estados financieros y en su caso nombre y número de registro del contador público inscrito que dictaminó el estado financiero del ejercicio, así como tu teléfono, Señalar si autorizas solicitar información al Contador Público inscrito, Aceptación del contrato de registro de información, Nombre de la persona responsable de la captura de la información, La información declarada será responsabilidad directa de la organización civil o fideicomiso autorizado para recibir donativos deducibles del ISR y se rendirá "bajo protesta de decir verdad", Adjunta organigrama y actividades, Guarda, firma con e.firma y envía la información.
- 13. Obtén acuse de presentación de la solicitud y guárdalo.

#### **¿Qué requisitos debo cumplir?**

- Requisita el formato electrónico.
- Adjunta los archivos .PDF solicitados.

# **¿Con qué condiciones debo cumplir?**

- Contar con e.firma
- Contar con R.F.C. de la organización civil o fideicomiso. y la Contraseña.

**¡Error! Marcador no definido.** Requerimientos técnicos del equipo de cómputo. Plataforma: Windows 7; Explorador: Internet Explorer 8; Sitio de descarga: Sitio WEB.

**¡Error! Marcador no definido.** Consultar el "Manual de usuario para la Automatización del Proceso de Transparencia de Información de las Donatarias Autorizadas" que se contempla en el apartado de "Contenido Relacionado" del programa electrónico **Transparencia de las Donatarias Autorizadas** publicado en https://www.sat.gob.mx/tramites/70109/presenta-la-obligacion-de-transparencia-de-las-donatarias-autorizadas.

![](_page_41_Picture_298.jpeg)

![](_page_42_Picture_250.jpeg)

- Debido a que la información de las donatarias autorizadas es pública, cualquier persona puede consultar el informe, al ingresar el ejercicio fiscal por el que se quiere conocer la información y la denominación o clave del RFC de la donataria.
- Conforme a la Guía Rápida de Usuario de la Aplicación que se contempla en el apartado de "Contenido Relacionado" del programa electrónico **Transparencia de las Donatarias Autorizadas** publicado en https://www.sat.gob.mx/tramites/70109/presenta-la-obligacion-de-transparencia-de-las-donatarias-autorizadas: Proceso de Transparencia de Información de Donatarias Autorizadas, que se encuentra en la página del SAT en el apartado de Presenta la obligación de Transparencia de las Donatarias Autorizadas, en la hoja 5, se establece que se sugiere habilitar las ventanas emergentes, así como el programa Adobe Reader (Archivos de tipo PDF) para poder visualizar el Acuse de recepción de la Información, ya que si no se sigue dicho procedimiento, no se podrá visualizar el acuse e imprimir el mismo.
- Solo cuenta con el periodo de cumplimiento que se está habilitando.

#### **Fundamento jurídico**

Artículos: 82 de la LISR; 36, 134 del RLISR; Reglas 2.5.12., 2.5.16., 3.10.2., 3.10.9., 3.10.10., 3.10.12., 3.10.18., 3.10.19.y 3.10.23. de la RMF.

# **Impuesto Especial sobre Producción y Servicios** ........................................................................................................................................................................

![](_page_42_Picture_251.jpeg)

- 2. En **Mi Portal**, captura tu **RFC**, **Contraseña** y elige **Iniciar sesión**.
- 3. Selecciona la opción **Servicios por Internet / Servicio o Solicitud / Solicitud** y aparecerá un formulario.
- 4. Requisita el formulario conforme a lo siguiente:

En el apartado Descripción del Servicio, en la pestaña **Trámite** selecciona la opción **INS\_BEB\_ALCOHOLICAS**; en **Dirigido a**: Servicio de Administración Tributaria, en **\*Asunto**: Solicitud de inscripción al Padrón de Contribuyentes de Bebidas Alcohólicas; **Descripción:** Solicitud de inscripción al Padrón de Contribuyentes de Bebidas Alcohólicas. Para anexar la información relacionada con el servicio, selecciona el botón **Adjuntar Archivo / Examinar**, selecciona los archivos digitalizados y elige **Cargar**.

- 5. Oprime el botón **Enviar**, se genera el **Acuse de recepción** que contiene el folio del trámite con el que puedes dar seguimiento a tu aviso, imprímelo o guárdalo.
- 6. Revisa tu caso dentro del plazo de 10 días hábiles para verificar si se te solicitó información adicional, en caso de ser así, contarás con 10 días hábiles para entregarla, si excedes ese plazo es necesario ingresar nuevamente tu solicitud.
- 7. Ingresa al Portal del SAT, dentro del plazo de 10 días hábiles posteriores a la presentación del trámite, con el número de folio, para verificar la respuesta a tu aviso, en: https://wwwmat.sat.gob.mx/aplicacion/operacion/66288/consultatus-aclaraciones-como-contribuyente de acuerdo a lo siguiente:

En "Mi Portal", captura tu RFC e ingresa tu Contraseña; selecciona la opción: **Servicios por Internet / Servicio o solicitudes / Consulta**; captura el número del folio del trámite y verifica la solución otorgada a tu aviso; si tu solicitud fue resuelta, obtendrás el **Acuse de respuesta** imprímelo guárdalo.

- 8. En caso de no contar con respuesta, acude a las Oficinas del SAT, para recibir información adicional sobre la situación del trámite, previa cita generada en:
	- El Portal del SAT: https://citas.sat.gob.mx/citasat/home.aspx
	- Portal Gob.mx: https://citas.sat.gob.mx/citasat/agregarcita.aspx

#### **¿Qué requisitos debo cumplir?**

#### **En el Portal del SAT:**

Archivo digitalizado que contenga:

1. Forma oficial RE-1 Solicitud de Registro al Padrón de Contribuyentes de Bebidas Alcohólicas, el cual puedes obtener en la siguiente liga: https://www.sat.gob.mx/personas/resultadobusqueda?locale=1462228413195&tipobusqueda=predictiva&words=Formato+RE-1+editable

Elige las opciones **Normatividades / Formato RE 1 (editable)**, llénalo conforme se indica en la sección de instrucciones del propio formato, deberá estar firmado por el representante legal o contribuyente e impreso en dos tantos.

2. Fotografías a color, con medidas mínimas de 4 x 6 pulgadas, del domicilio fiscal y del lugar donde almacenan así como de la maquinaria o equipo que utilizará para los procesos de fabricación, producción o envasamiento de bebidas alcohólicas por cada equipo utilizado durante los procesos, indicando al reverso de las mismas, el domicilio en el que se encuentran (Calle, número exterior, número interior, Colonia, Localidad, Municipio, Entidad Federativa, y Código Postal, así como la marca y número de serie de dicha maquinaria y equipo).

# **Requisitos Específicos:**

Archivo digitalizado que contenga:

1. En caso de personas morales, manifestación escrita en hoja membretada, firmada por el representante legal en el que bajo protesta de decir verdad se relacione el nombre completo y RFC válido de los socios, accionistas, representantes legales y representantes autorizados actuales de la empresa, conforme a lo que se tenga asentado en las actas protocolizadas ante Fedatario Público; en caso de tener socios o accionistas extranjeros, anexar el comprobante de presentación de la relación de los socios, accionistas o asociados e indicar el número de identificación fiscal correspondiente.

2. Los contribuyentes que desempeñen las actividades que se establecen dentro del Anexo I: Actividades sujetas a presentación de Aviso de Funcionamiento o que requieren Licencia Sanitaria, deberá presentar debidamente sellado el Aviso de Funcionamiento, de Responsable Sanitario y de Modificación o Baja, que acredite la notificación de funcionamiento de establecimientos de productos y servicios expedido por la Comisión Federal para la Protección contra Riesgos Sanitarios (COFEPRIS). 3. Los comercializadores que realicen actividades económicas en el país de origen establecidas en los incisos ñ) al 1a), deberán presentar el contrato o convenio con un tercero en el cual acuerden la fabricación, producción o envasamiento de bebidas alcohólicas. **¿Con qué condiciones debo cumplir?** • Contar con e.firma o Contraseña vigente. • En caso de representantes legales o personas físicas, deben ser mayores de 18 años y estar inscritas y activos en el RFC. Contar con buzón tributario activo. **SEGUIMIENTO Y RESOLUCIÓN DEL TRÁMITE O SERVICIO ¿Cómo puedo dar seguimiento al trámite o servicio? ¿El SAT llevará a cabo alguna inspección o verificación para emitir la resolución de este trámite o servicio?** • En el Portal del SAT, con el número de folio que se encuentra en el Acuse de recepción • Presencial en la oficina del SAT que corresponda a tu domicilio fiscal, previa cita, con el número de folio que se encuentra en el Acuse de recepción. No. **Resolución del trámite o servicio** • La autoridad validará tu información, si es procedente la solicitud se realiza la inscripción en el Padrón de Contribuyentes de Bebidas Alcohólicas y recibes Acuse de respuesta. • En caso contrario en el mencionado Acuse de respuesta se indica el motivo por el cual no procedió la solicitud. **Plazo máximo para que el SAT resuelva el trámite o servicio Plazo máximo para que el SAT solicite información adicional Plazo máximo para cumplir con la información solicitada** 45 días naturales. 10 días hábiles. 10 días hábiles. **¿Qué documento obtengo al finalizar el trámite o servicio? ¿Cuál es la vigencia del trámite o servicio?** • Una vez ingresada la solicitud de aclaración obtendrás el acuse de recepción. • Concluido el trámite recibirás el acuse de respuesta. Indefinida. **CANALES DE ATENCIÓN Consultas y dudas Quejas y denuncias** • MarcaSAT: 55-62-72-27-28 y +52-55-62-72-27-28 para Estados Unidos y Canadá. • Atención personal en las Oficinas del SAT ubicadas en diversas ciudades del país, como se establecen en la siguiente liga: https://www.sat.gob.mx/personas/directorionacional-de-modulos-de-servicios-tributarios Los días y horarios siguientes: Lunes a Jueves de 8:30 a 16:00 hrs y Viernes de 8:30 a 15:00 hrs. • Quejas y Denuncias SAT: 55-88-52-22-22 y +52-55-88- 52-22-22 para otros países. • Correo electrónico: denuncias@sat.gob.mx • En el Portal del SAT: https://www.sat.gob.mx/aplicacion/50409/presenta-tuqueja-o-denuncia • Teléfonos rojos ubicados en las Aduanas y las oficinas del SAT.

![](_page_45_Picture_210.jpeg)

- z) Venta de alcohol o alcohol desnaturalizado.
- 1a) Venta de mieles incristalizables para transformarlas en alcohol.
- Para el caso de los comercializadores, la persona con la que se celebrará el contrato (el tercero) deberá estar inscrito en el Padrón de Contribuyentes de bebidas alcohólicas en el RFC.
- La autoridad validará, para efectos de los incisos del a) al n) de la presente ficha de trámite, la presentación del Anexo 3 de la "Declaración Informativa Múltiple del IEPS", "MULTI-IEPS".
- Estar inscrito en el Padrón de Importadores en el caso de que se importe alcohol, alcohol desnaturalizado, mieles incristalizables y bebidas alcohólicas y se realicen actividades económicas establecidas en los incisos ñ) al 1a) de la presente ficha de trámite
- Tener registrados y activos en el RFC los establecimientos que se utilicen para fabricar, producir, envasar o almacenar bebidas alcohólicas indicadas en los incisos a) al n), cuando sean distintos al domicilio fiscal.
- Para el caso de personas físicas, éstas deben realizar actividades empresariales y profesionales o de incorporación fiscal.
- En el caso de que proceda la inscripción al padrón, se asignará al contribuyente un número de identificación dentro del Padrón de Contribuyentes de Bebidas Alcohólicas en el RFC, mismo que utilizará para sus solicitudes de marbetes o precintos, así como en las declaraciones informativas que lo soliciten.
- El cumplimiento de los requisitos para estar inscrito en el Padrón de Contribuyentes de Bebidas Alcohólicas en el RFC, no exime del cumplimiento de las demás obligaciones que establezcan las disposiciones fiscales.
- El representante legal que firma el formato RE-1, **también está autorizado** para recoger marbetes.
- Cuando se incurra en alguna de las causales previstas en la regla 5.2.23 de la RMF, se procederá a la baja en el PCBA, la notificación correspondiente se hará a través de buzón tributario.

#### **Fundamento jurídico**

Artículos: 19 de la LIEPS; 27, 32-D, 69, 69-B, cuarto párrafo del CFF; Reglas 2.1.39., 5.2.5., 5.2.9., 5.2.23., 5.3.1. y 5.3.2. de la RMF.

# Atentamente,

Ciudad de México, a 07 de septiembre de 2021.- Jefa del Servicio de Administración Tributaria, Mtra. **Raquel Buenrostro Sánchez**.- Rúbrica.